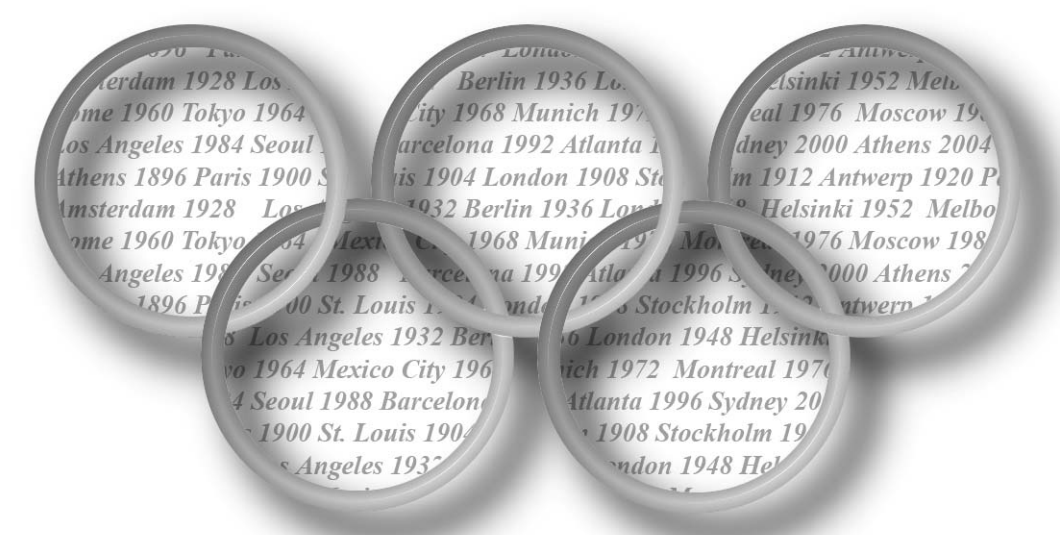

# OLYMPICHRONICLES

# **PHASE III: Analysis, Design and Implementation of the OlympiChronicles DB System**

## **OLYMPICHRONICLES**

**DBOSS COMPANY** 

Craig Shapiro Steffanie Orellana

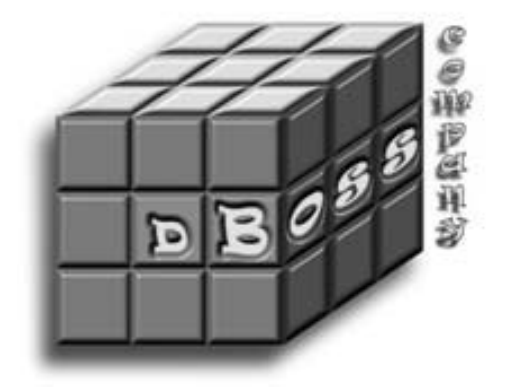

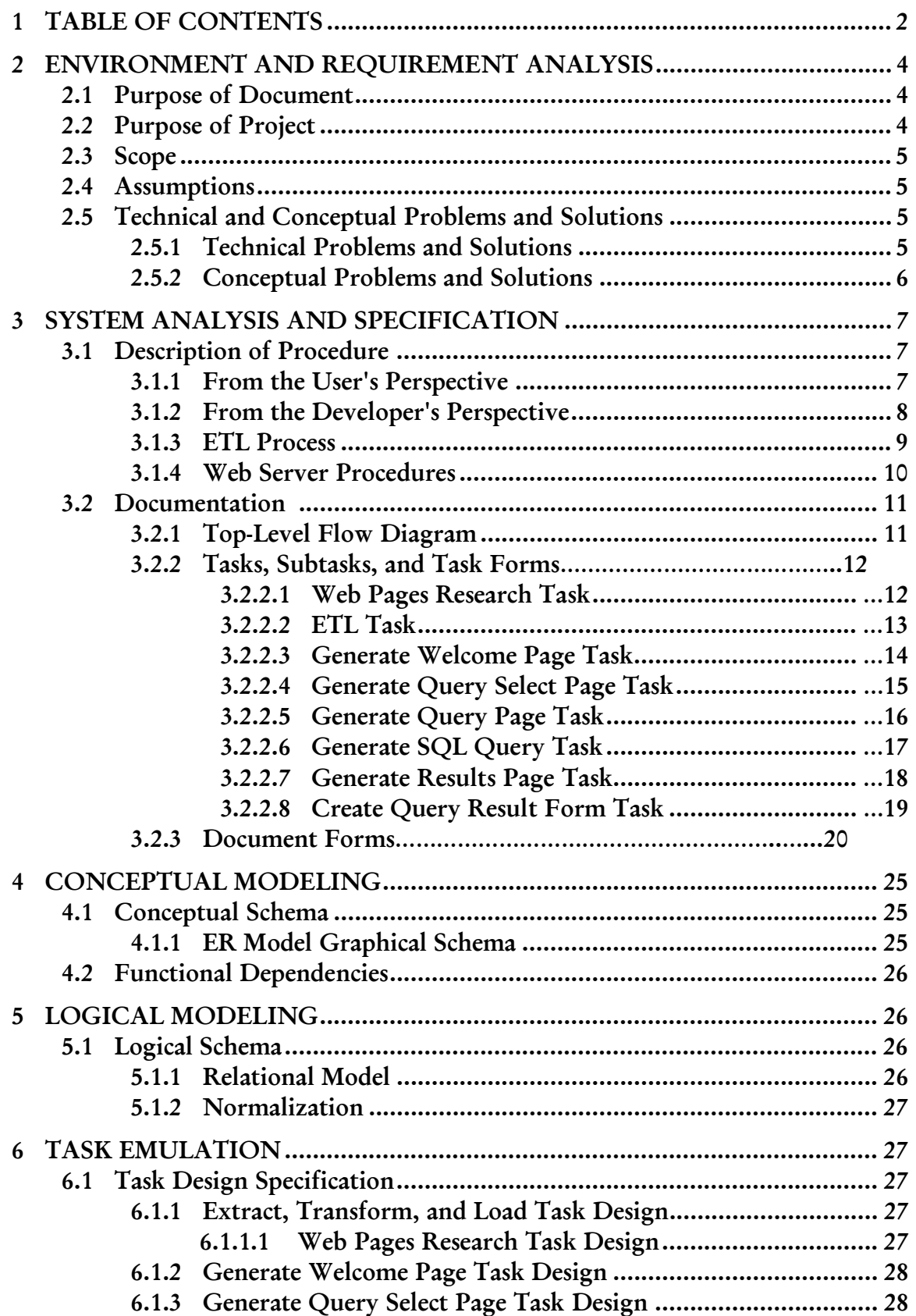

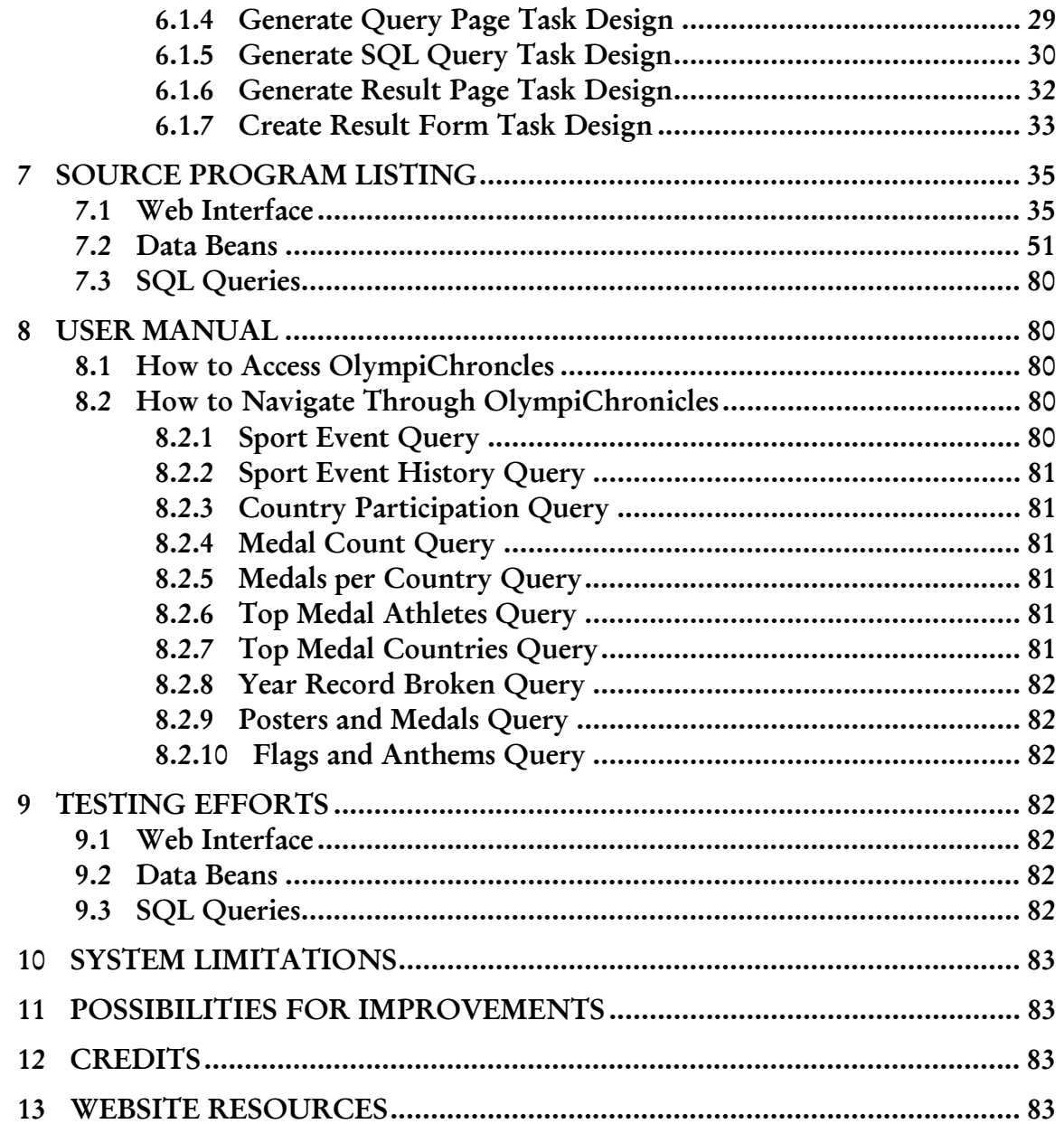

## **2. ENVIRONMENT AND REQUIREMENT ANALYSIS**

## **2.1 Purpose of Document**

The purpose of this document is to provide detailed requirements and design specifications as well as to describe the implementation process and result for the enterprise project **OlympiChronicles** by the **DBOSS Company.** In this document there is a description of the ETL (Extract-Transform-Load) tool and process, a description of the information needs and activities within the project, the boundary of the design, the assumptions and limitations encountered throughout the course of the design and development phases. This document also contains a top-level information flow chart, as well as diagrams describing the logical flow of the various subsections of the enterprise, the different tasks and task forms, and the document forms that will be used, a description of the conceptual model, using an ER diagram, and the logical level, through the relational model, for the OlympicsDB. In this document there is also included the relation schema that will represent the data, a discussion about the normalization of these relations, any functional dependencies derived and a detail discussion of the implementation of the database and web-interface. This document is intended for staff members of CMSC424 who will be reviewing and approving this analysis. The deliverable from this phase is a 'Project Report' describing the specification of the solution and working demo of the implementation of the system.

## **2.2 Purpose of the Project**

The purpose of the project is to design a reliable and efficient ETL tool (or master the use of an existing one) which will extract Summer Olympic facts from the web, transform the extracted data ("cleanse it" and/or format it), and load it into the OlympicsDB. This is the first goal of the **OlympiChronicles** project. The second goal is to provide users a web-accessible database of summer Olympic facts from 1896 to the present. The users will select various aspects about the games (queries) and **OlympiChronicles** will return a formatted table of the results of the user's query.

The purpose of this phase of the project is to implement the **OlympiChronicles** system following the requirements and design specifications of the early stages of the analysis and design process, to produce a working demo. The implementation includes the population of the database and the creation of a web-interface for users to interact and query the database. The second purpose of this phase is to produce a detailed report of the entire development process: analysis, design and implementation.

## **2.3 Scope**

The scope of this project involves multiple tasks. The first task involves researching and collecting web pages containing data about the history of the summer Olympic Games from the internet. The second includes extracting the relevant data, filtering it and populating and maintaining a web-accessible database for the summer Olympic Games from 1896 to the present, namely the OlympicsDB. The third involves creating a web interface from which the user will create a query to search for summer Olympics information based on year, location, countries in attendance, events, participants, medals, records broken, current records, and audio-visuals from the various years, which include images of the medals and posters for each Olympic year, and the flags and anthems for participating countries. Included in this task will be code to process and interpret the above mentioned queries and provide results to the user.

## **2.4 Assumptions**

The assumptions for this enterprise are as follows:

- The user reads and understands English.
- The user does not have to subscribe to the system.
- The user will have internet access.
- The user has basic web browsing skills to access the web interface.
- The data will be accurate, reliable and complete.
- It is assumed that the database server is configured appropriately to handle the user demands placed on the project.
- There will be enough space on the Oracle server to store the data.

## **2.5 Technical and Conceptual Problems and Solutions.**

## **2.5.1 Technical Problems and Solutions**

**Problem**: The current limited knowledge of the designers in the required database language and the server-client programming. **Solution**: Research to acquire the necessary knowledge to carry out these tasks and learn how to design and populate the SQL database and engineer it to be queried in a server-client environment.

## **Problem**: Gathering the data

**Solution**: Research various websites which currently contain Olympic data.

**Problem**: Extracting the data. **Solution**: To analyze each page containing embedded data; create an application which will pattern match and extract that data.

**Problem**: Transforming the data **Solution**: Reformatting the data extracted to be loaded into the database.

**Problem**: Consistency of numeric data. **Solution**: Convert all measurements to metrics, where applicable.

**Problem:** The Apache web server on the dc cluster account is not compatible with JSP. **Solution:** To install and configure Tomcat.

**Problem:** Lack of knowledge creating web server scripts. **Solutions:** Research and learn JSP.

**Problem:** Configuring RoboSuite 5.5 properly to do the data extraction **Solution:** Research user manuals and contact tech support for additional help.

**Problem:** Standardizing the data.

**Solution:** Decide on a format and manually go through extracted data and determine what needs to be standardized.

**Problem:** Writing accurate and detailed pseudocode without having fully researched the technologies and languages that will be used (JSP, JDBC, JAVA, etc.)

**Solution:** Further research the technologies and starting the programming phase of this project.

**Problem:** Checking that data extracted by RoboSuite 5.5 was properly entered into the OlympicsDB.

**Solution:** Check by hand against the source.

**Problem:** Learning JavaBeans to interact with JSP **Solution:** Research and follow examples of JavaBeans

**Problem:** Understanding JSP enough to access the JavaBean and Java code **Solution:** Research and follow examples

**Problem:** Getting the results back to the Client and formatting them. **Solution:** Research and follow examples

**Problem:** Building the SQL queries **Solution:** Research and follow examples

#### **2.5.2 Conceptual Problems and Solutions**

**Problem**: Locating the data **Solution**: Research the web using google and other search engines.

**Problem**: Identifying a complete set of tasks at this phase of the project. **Solution**: Deeper analysis of the enterprise; moving to the second phase of the project where the enterprise will be conceptually and logically emulated.

Problem: How to calculate Olympic and world records efficiently. **Solution:** Use properties of SQL to use comparisons to derive these attributes.

**Problem:** Deriving the first year a country participated. Solution: Use properties of SQL to use comparison to find this information.

## **3. SYSTEM ANALYSIS AND SPECIFICATION**

## **3.1 Description of Procedures**

OlympiChronicles operates via a web browser that allows users to select various search criteria in researching facts about summer Olympic Games from 1896 through the present.

## **3.1.1 From the user's perspective:**

The first step in accessing OlympiChronicles powerful database is to navigate to a predefined website. There the user will create a query and submit it to a process running on a remote server where the OlympicsDB is stored. This process will create a form containing SQL commands for the specified query and will submit it to the database. After the data has been retrieved from the database it will be formatted and presented through the user's web browser.

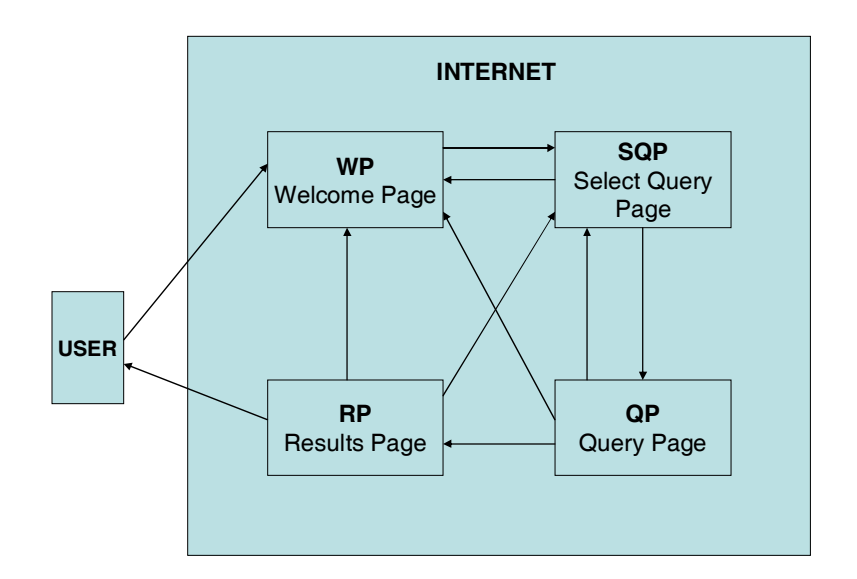

## **3.1.2 From the developer's perspective:**

The developers will be employing several technologies in order to implement the enterprise in its varying phases. The diagram below shows the main components of the system and indicates what responsibility to the system each component has as well as the general flow of information. Parts of this diagram will be elaborated upon in subsequent sections.

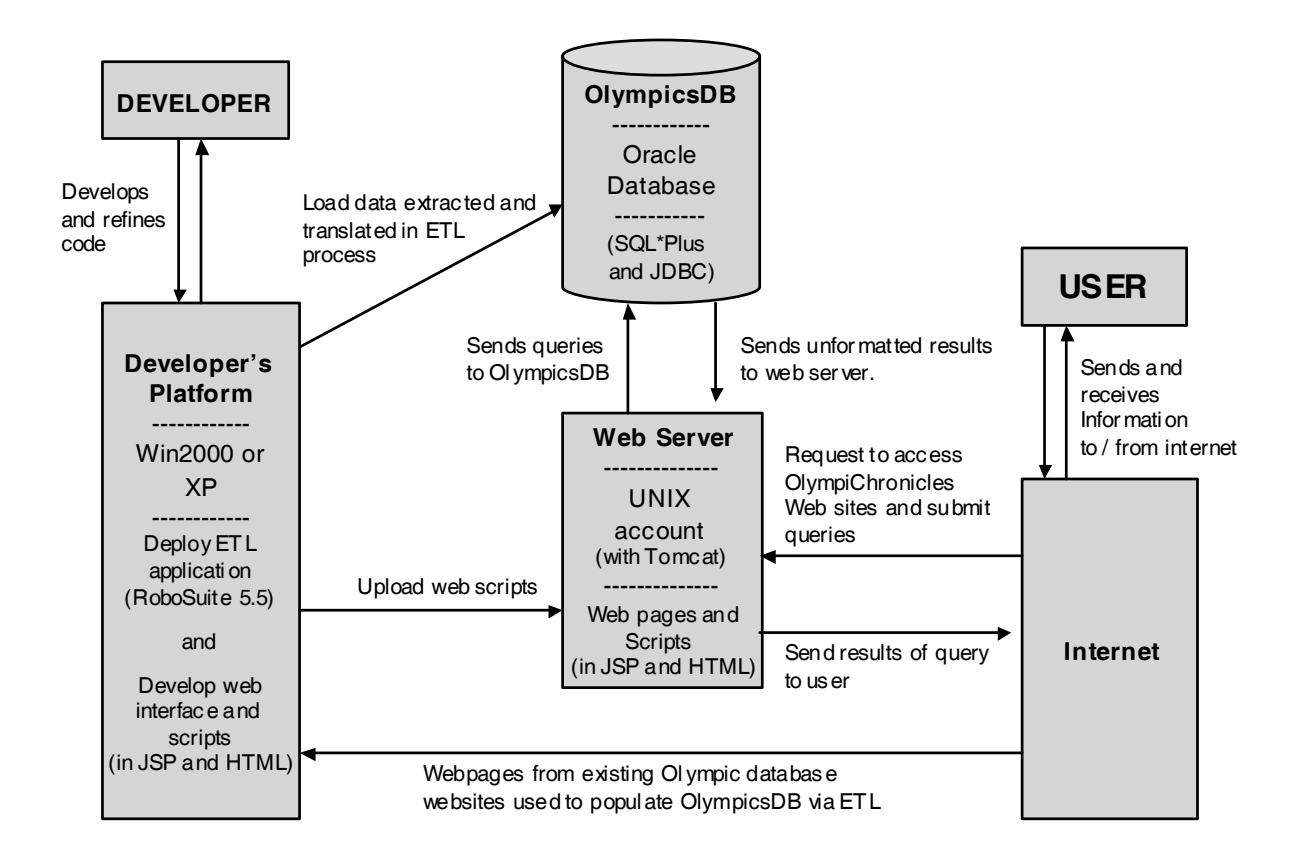

#### **3.1.3 ETL Procedures**

The **DBOSS Company** designers will research, analyze, and select the most relevant summer Olympics websites. With the resulting websites bookmarked, the Kapow RoboSuite 5.5 ETL tool will be programmed to automatically surf

to the various websites, query the relevant data, extract it from the resulting tables, transform it into the required format, and load it into the OlympicsDB tables located on the Oracle server to be used by **OlympiChronicles** to answer the different user queries through a web interface.

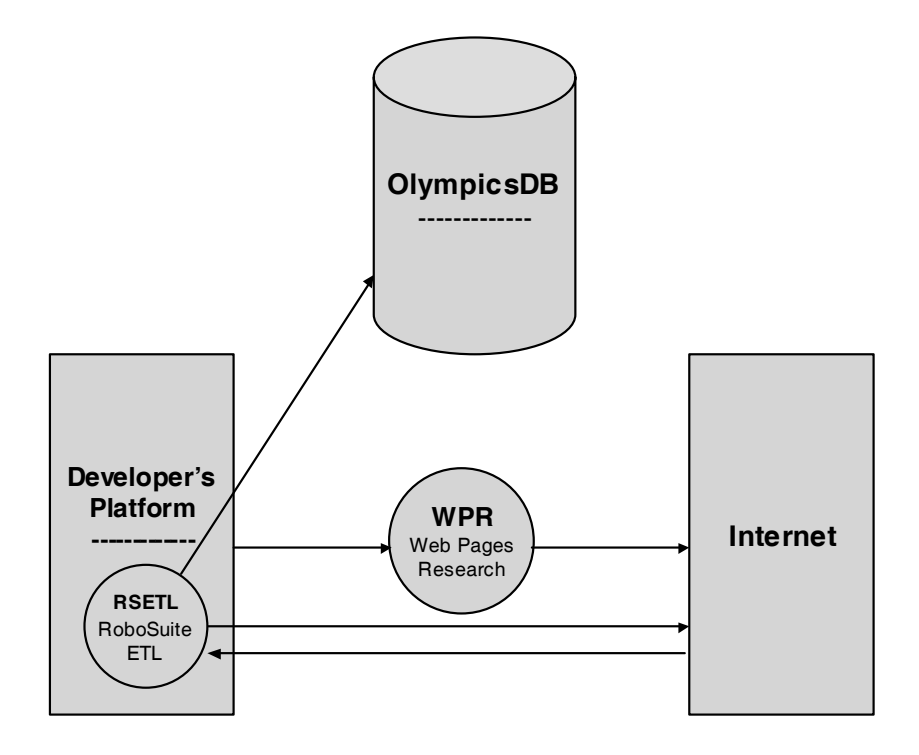

#### **3.1.4 Web Server Procedures**

The **OlympiChronicles** internal procedures include the engine that powers the website. This involves providing various queries and results of those queries available to the user. This is accomplished by several scripts and code for pages located on a UNIX web server. When a user navigates to the OlympiChronicles website, the initial web page is generated and served to the user. The remaining scripts and procedures will be described by following a typical use case scenario. The user will proceed to enter the website. A page with a list of ten queries is presented to the user. The user will then select one from among the queries to be performed. The selection will be sent to the web server where another procedure will generate a page with various options relevant to that query. The user will fill out the options desired and submit the query. The web server will receive the query request; generate the appropriate SQL commands which are then sent to the OlympicsDB. The database will then produce a results table and send it to the server from which the query was sent. Another process on the server will format the results into a web page and serve it up to the user.

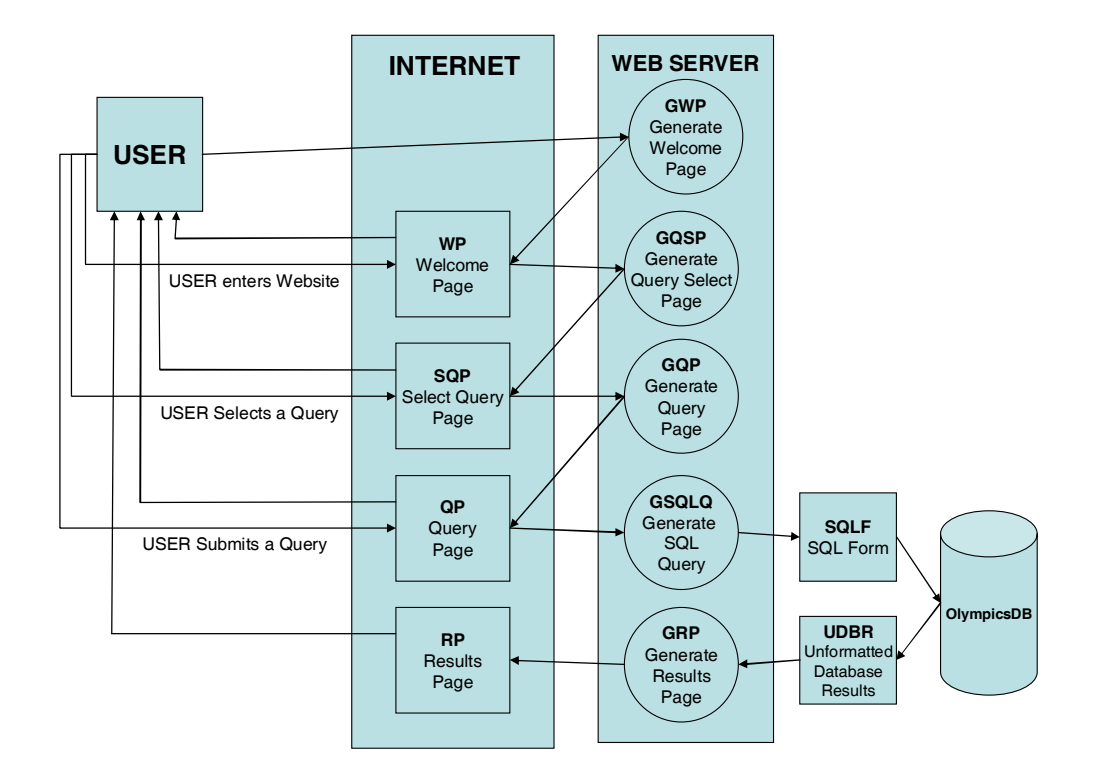

#### **3.2 Documentation**

## **3.2.1 Top-Level Flow Diagram**

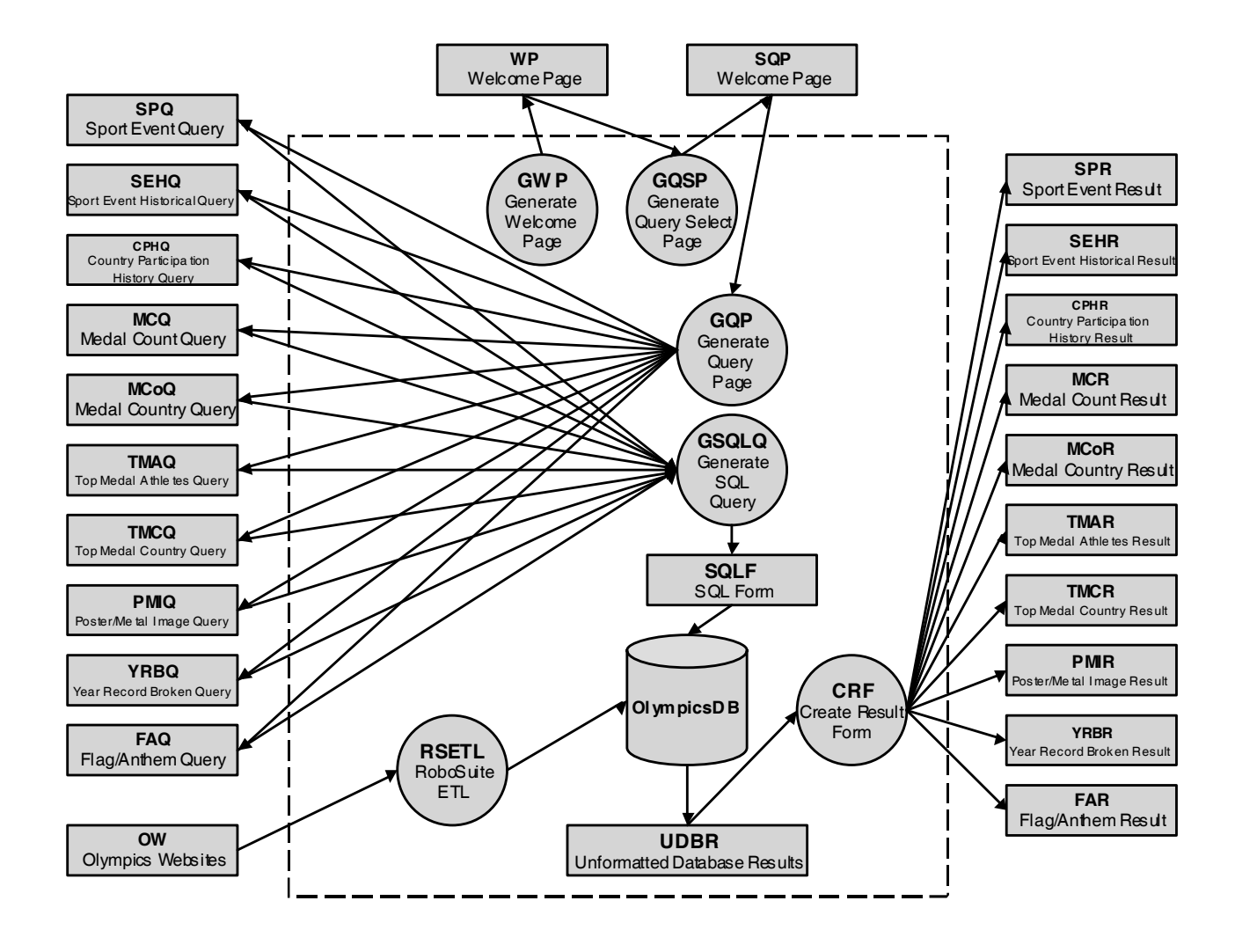

# **3.2.2 Tasks, Subtasks, and Task Forms**

# **3.2.2.1 Web pages Research Task**

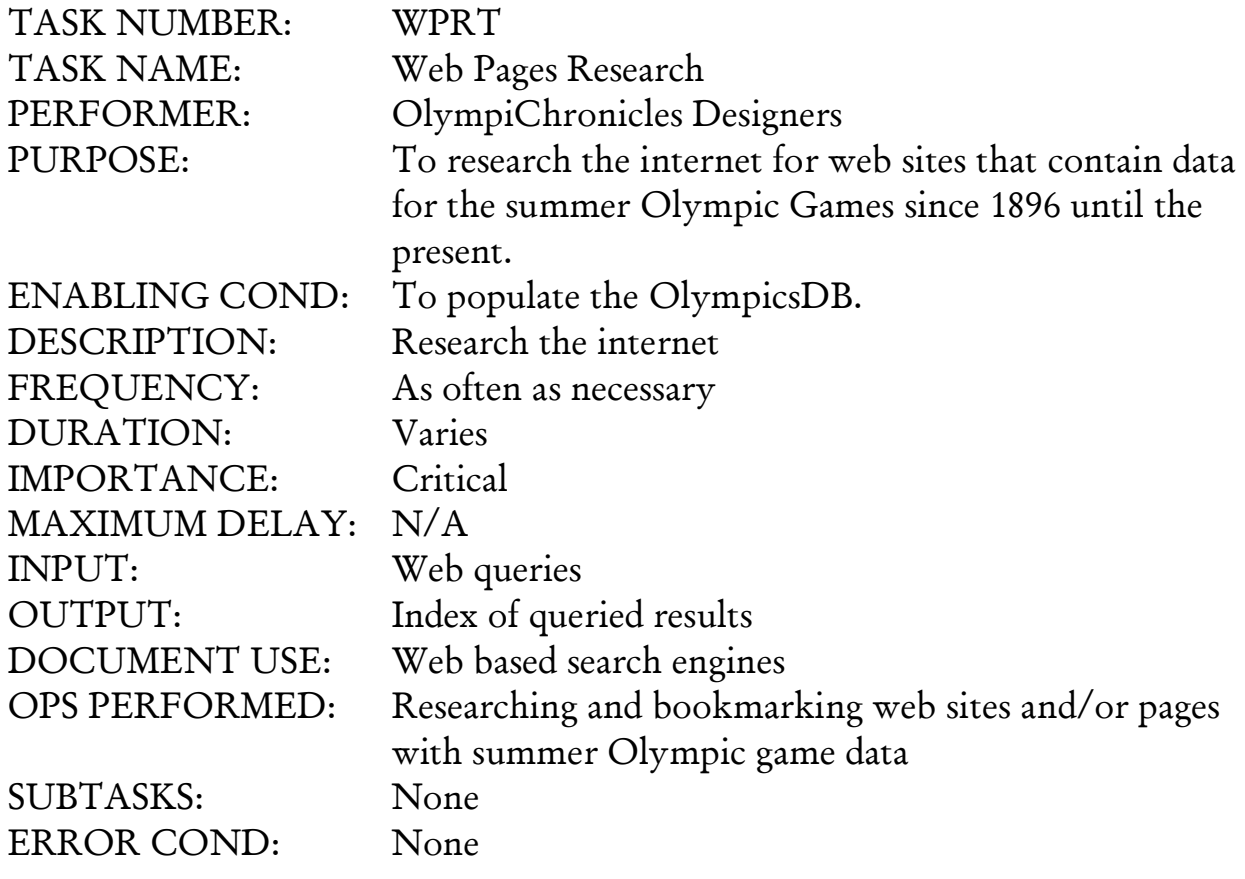

**3.2.2.2 ETL Task** 

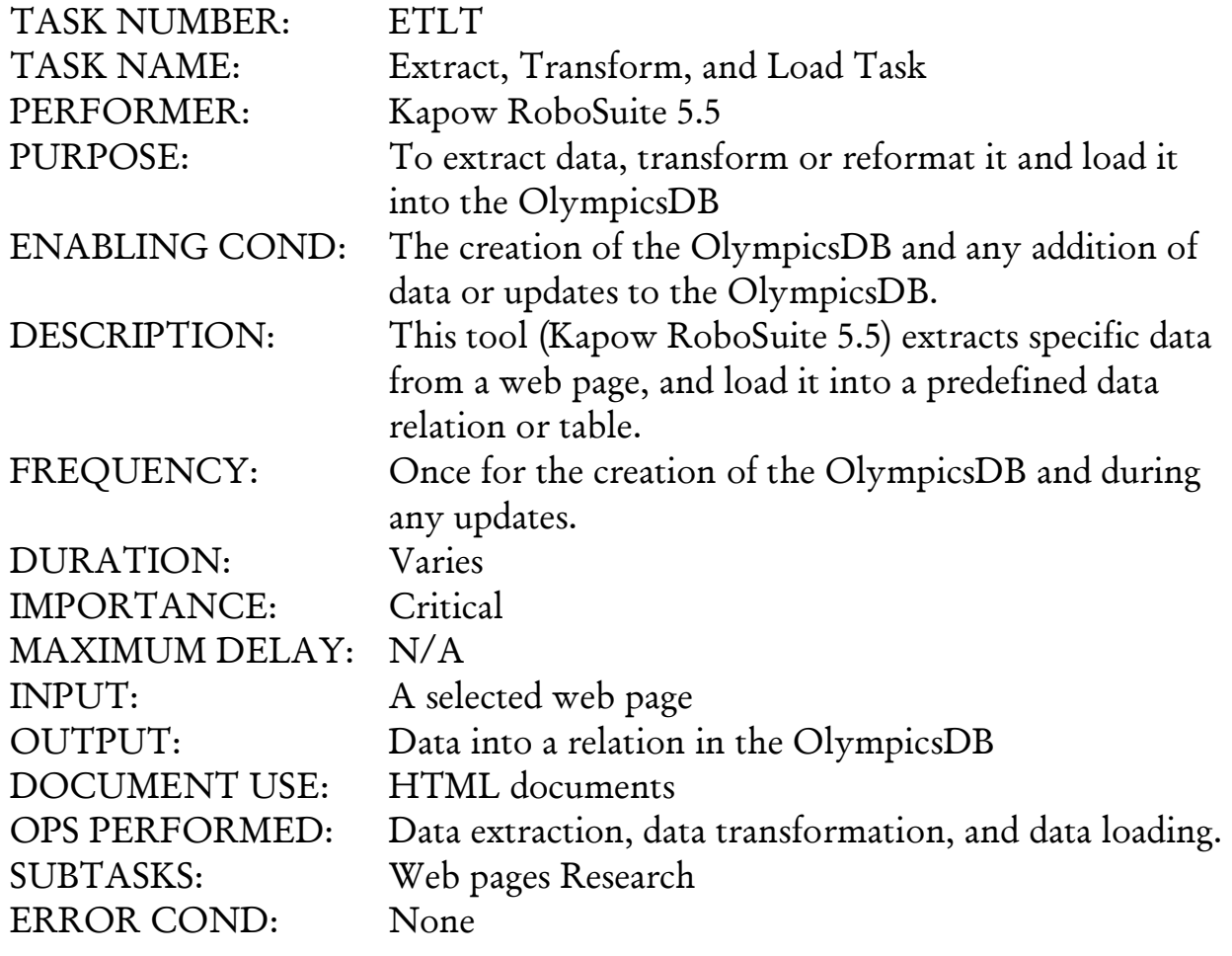

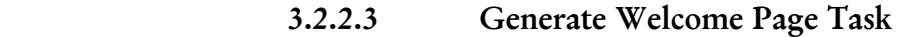

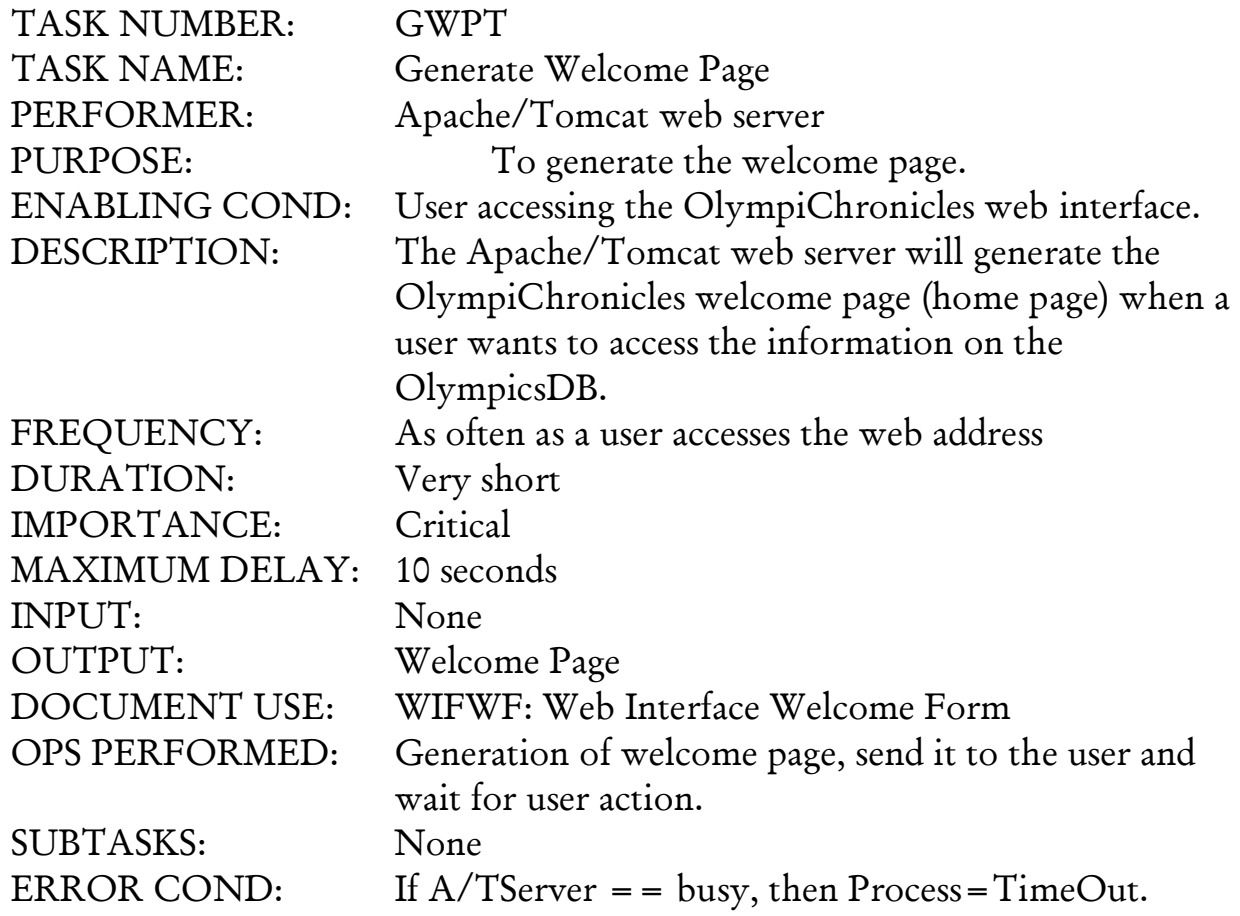

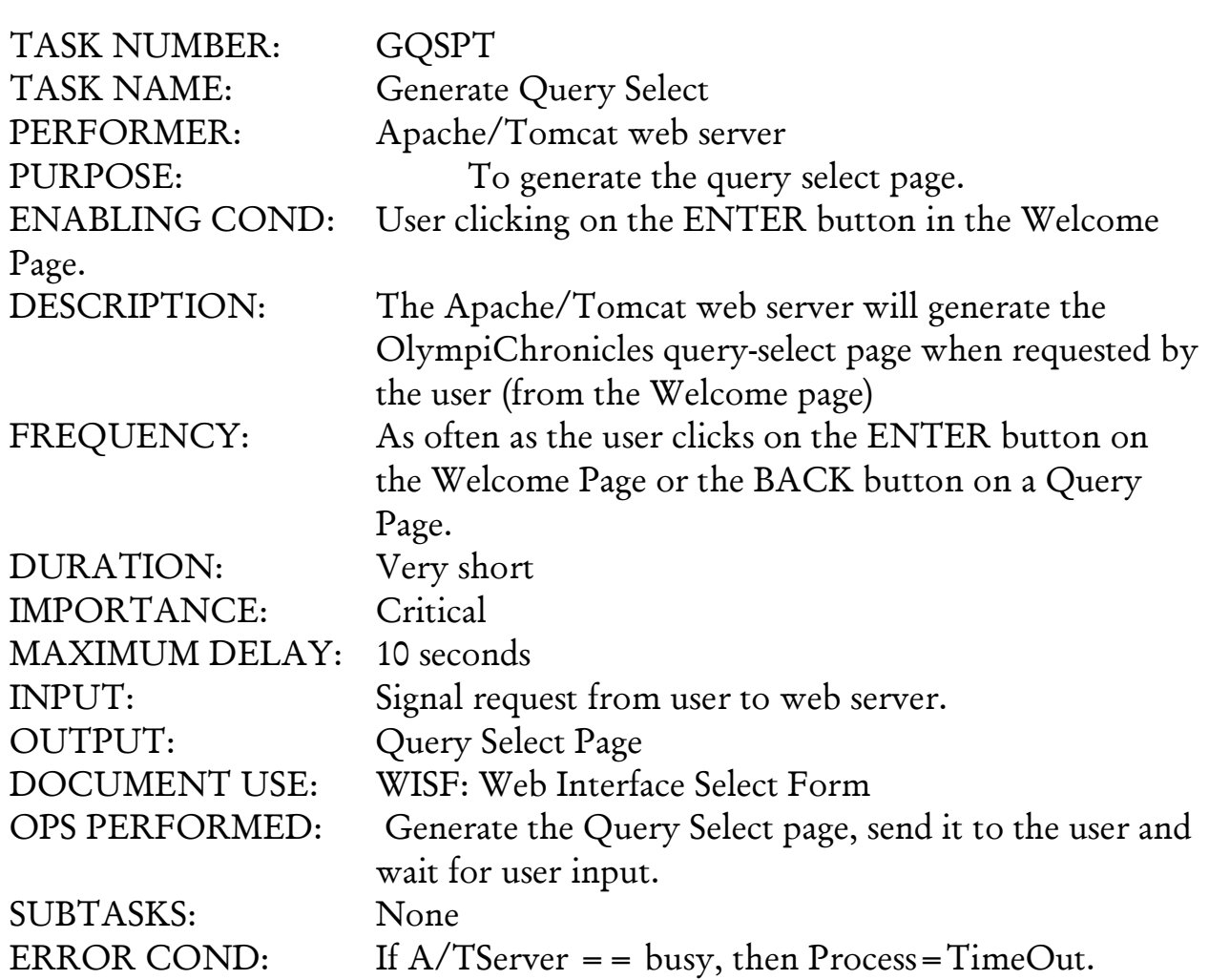

# **3.2.2.4 Generate Query Select Page Task**

# **3.2.2.5 Generate Query Page Task**

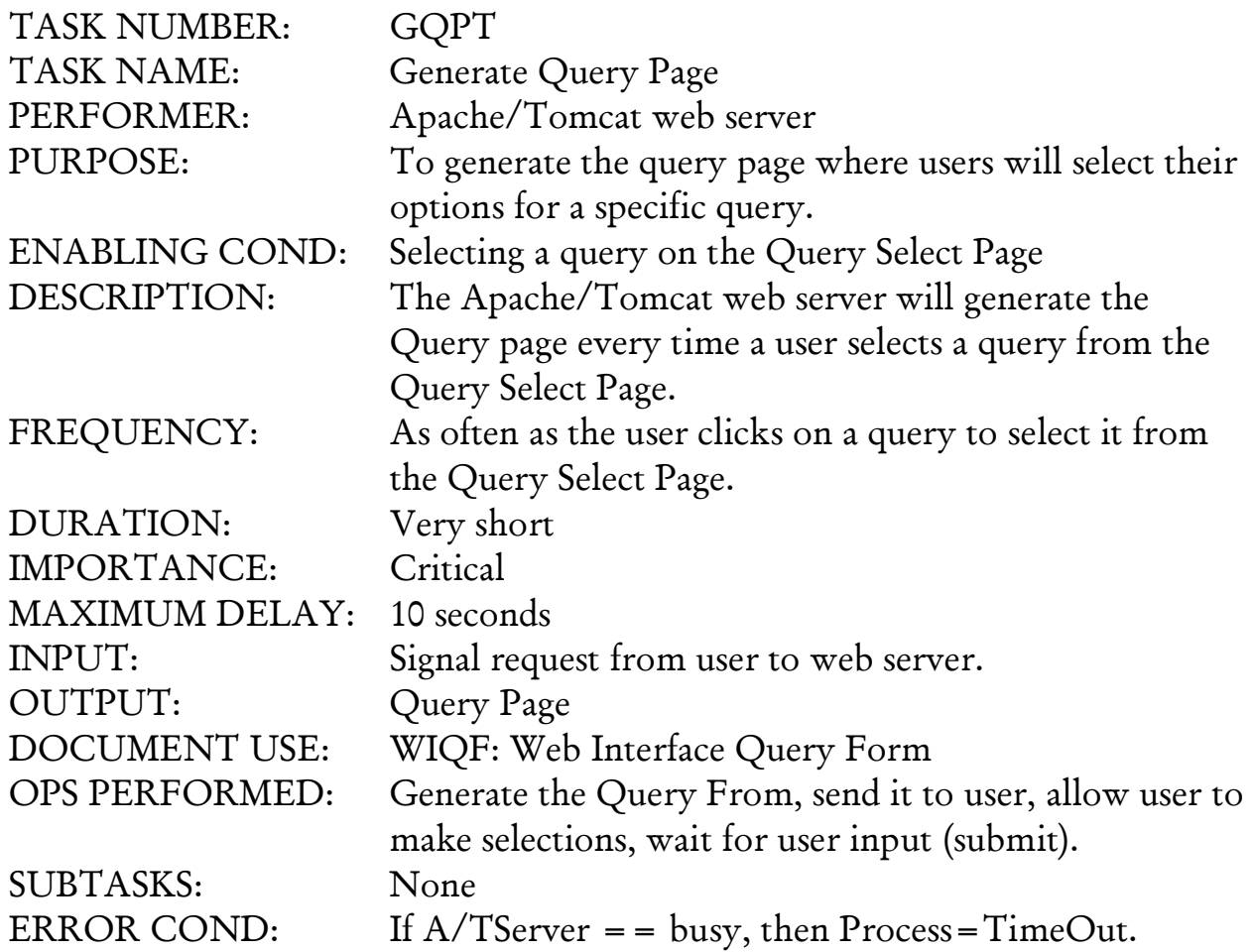

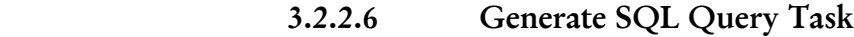

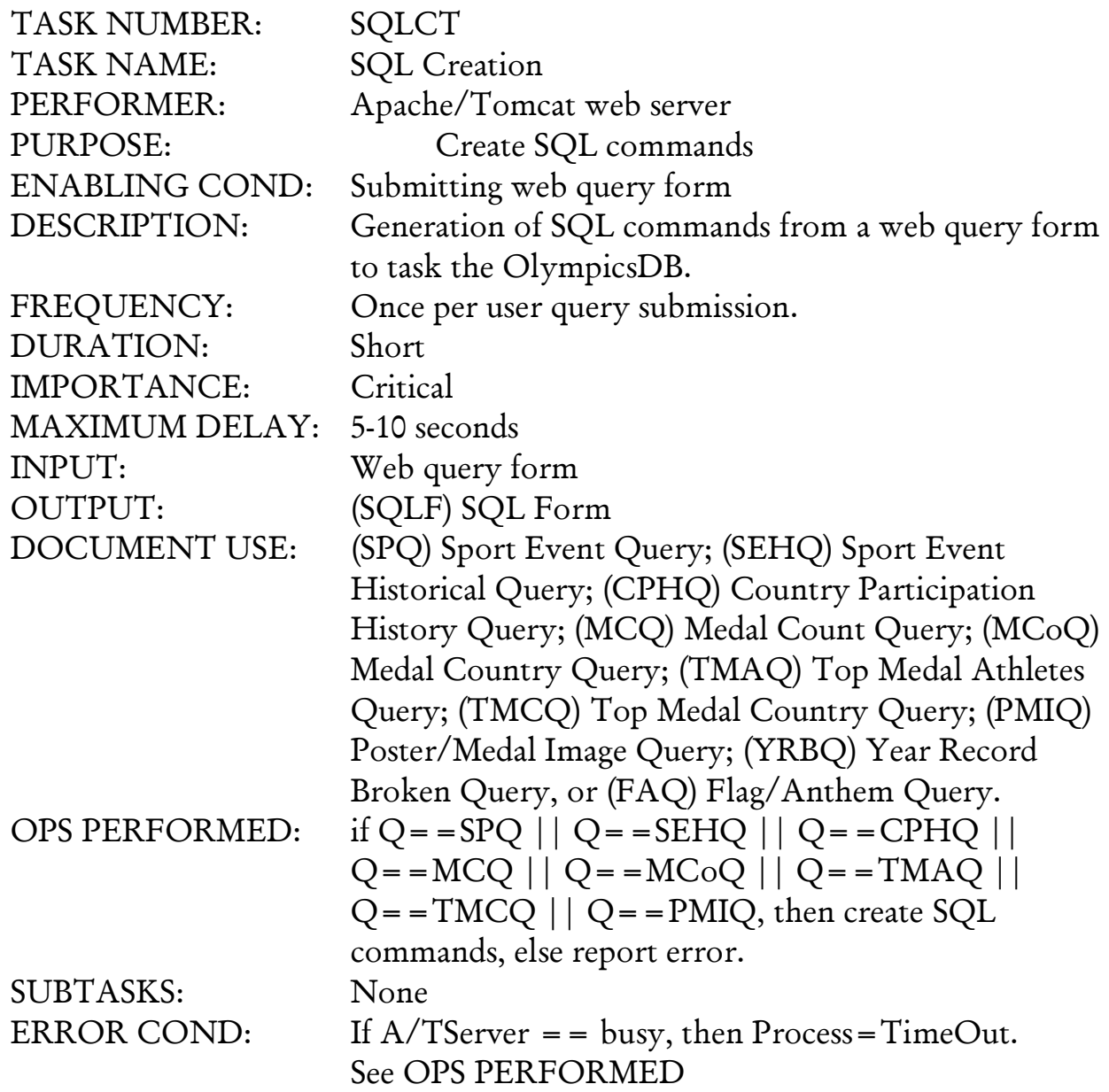

# **3.2.2.7 Generate Results Page Task**

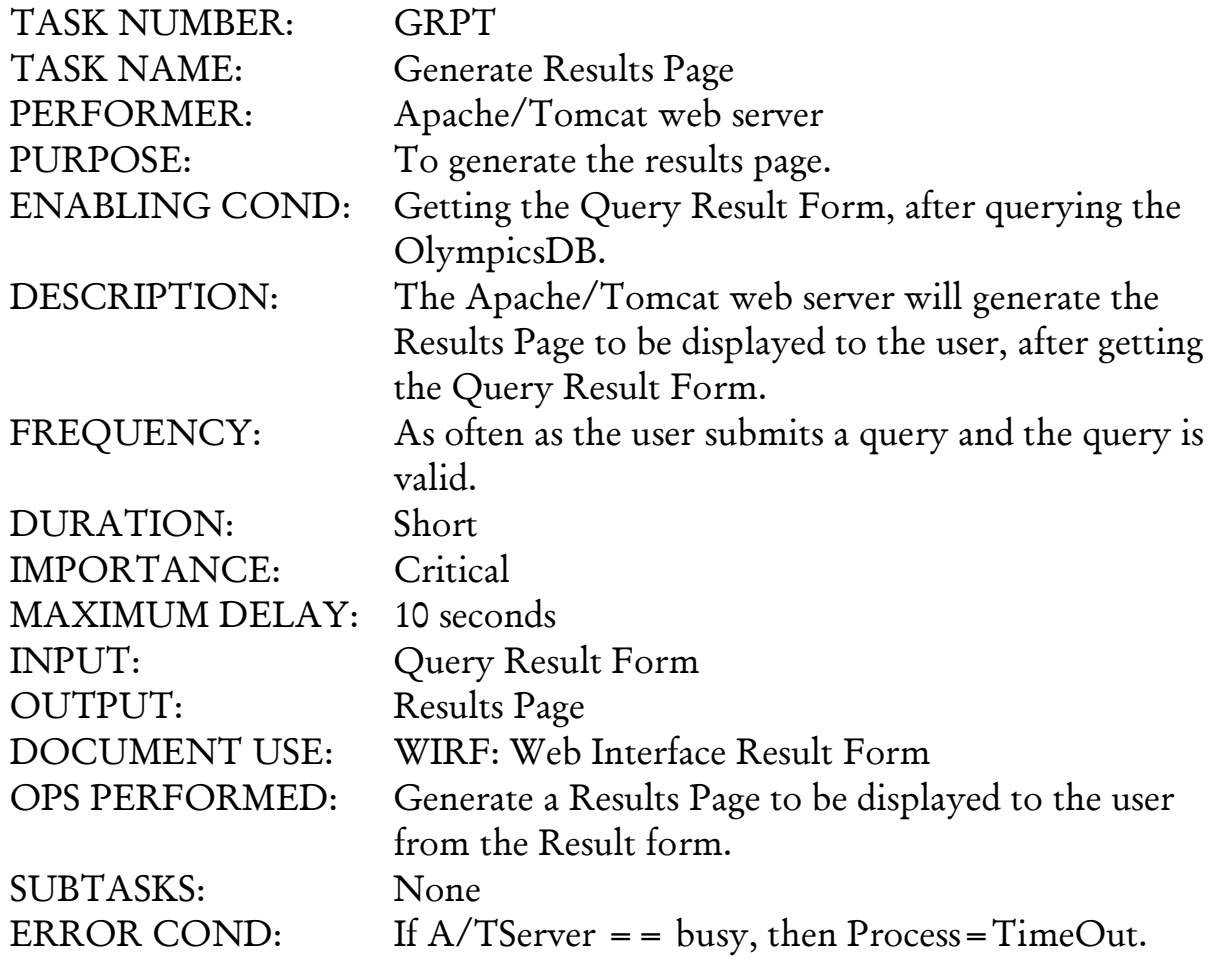

# **3.2.2.8 Create Query Result Form Task**

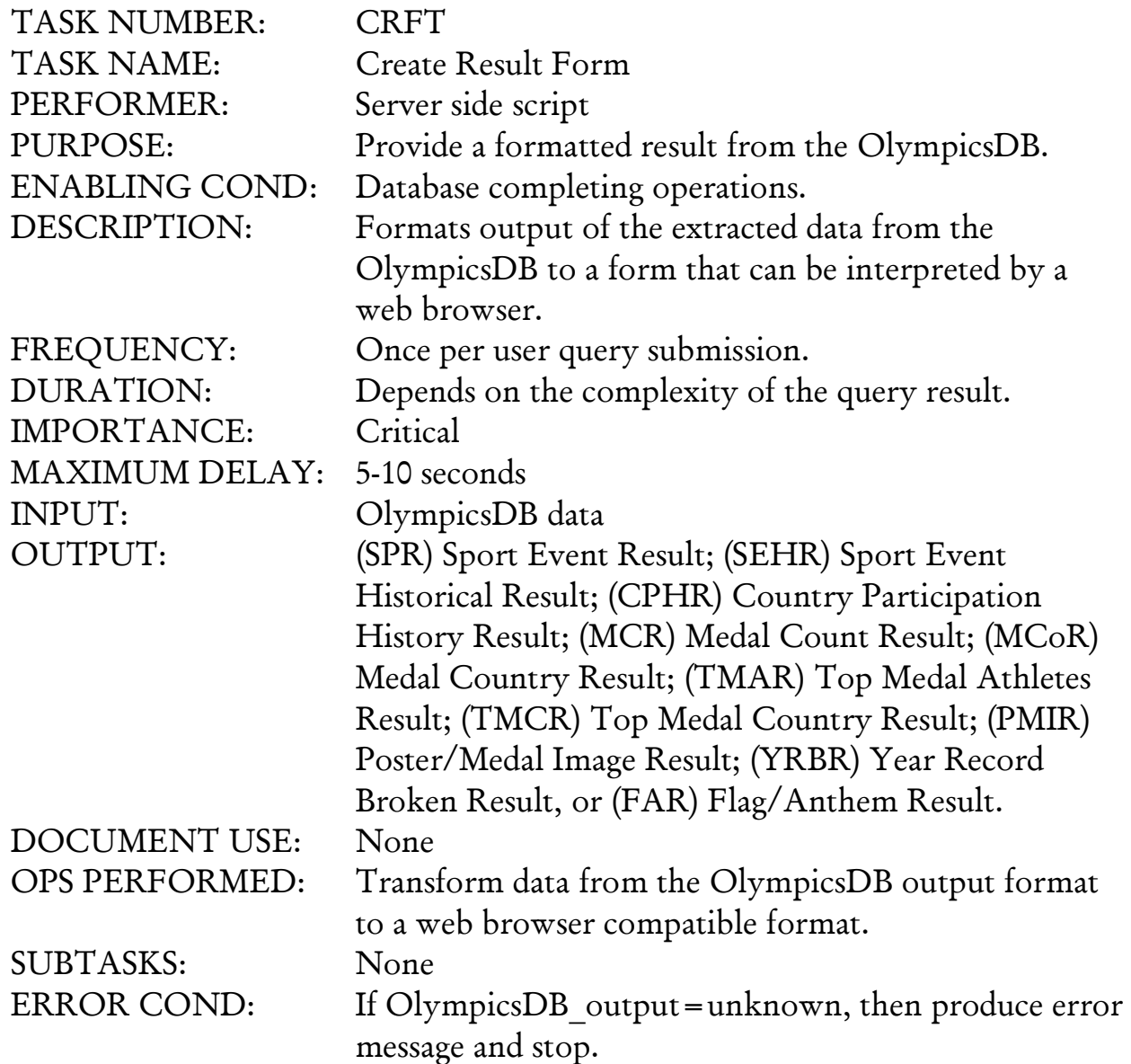

## **3.2.3 Document Forms**

**SPQ: Sport Event Query Sport Event Year Site GM GMCountry GMResult SM SMCountry SMResult BM BMCountry BMResult OR WhenORBroken WR WhenWRBroken**

**SEHQ: Sport Event History Query Sport Event Year Site GM GMCountry GMResult SM SMCountry SMResult BM BMCountry BMResult**

**CPHQ: Country Participation History Query Country YearFirstParticipated Year Site Sport Event SumNumGames**

> **MCQ: Medal Count Query Year Site SumGM SumSM SumBM**

**MCoQ: Medal Country Query Country Year Site SumGM SportGM EventGM SumSM SportGM EventGM SumBM SportBM EventBM**

**TMAQ: Top Medal Athletes Query Athlete Year Site Sport Event GM or SM or BM SumNumMedals >= 3**

**TMCQ: Top Medal Country Query Sport or Event Country SumNumMedals >= 1**

**PMQ: Poster Medal Query Year Site Poster Medal**

**YRBQ: Year Record Broken Query Sport Event Year Site OR**

**FAQ: Flag Anthem Query Country Flag Anthem**

**SPR: Sport Event Result Sport Event Year Site GM GMCountry GMResult SM SMCountry SMResult BM BMCountry BMResult OR WhenORBroken WR WhenWRBroken**

**SEHR: Sport Event History Result Sport Event Year Site GM GMCountry GMResult SM SMCountry SMResult BM BMCountry BMResult**

**CPHR: Country Participation History Result Country YearFirstParticipated Year Site Sport Event SumNumGames**

> **MCR: Medal Count Result Year Site SumGM SumSM SumBM**

**MCoR: Medal Country Result Country Year Site SumGM SportGM EventGM SumSM SportGM EventGM SumBM SportBM EventBM**

**TMAR: Top Medal Athletes Result Athlete Year Site Sport Event GM or SM or BM SumNumMedals**

**TMCR: Top Medal Country Result Sport or Event Country SumNumMedals**

**PMR: Poster Medal Result Year Site Poster Medal**

**YRBR: Year Record Broken Result Sport Event Year Site OR**

**FAR: Flag Anthem Result Country Flag Anthem**

**SQLF: SQL Form Select Attributes From Relations Where Conditions** 

**UDBR: Unformatted Database Results Attribute List Attribute Values** 

**WIWF: Web Interface Welcome Form Logo CompanyName WelcomeMessage ProductName LintToSearchForm**

**WISF: Web Interface Search Form Logo ProductName QueryVerticalNavigationBar**

**WIQF: Web Interface Query Form Logo ProductName QueryVerticalNavigationBar SelectOptions Submit**

**WIRF: Web Interface Result Form Logo ProductName Results AttributesSelected AttributeResults**

#### **4 CONCEPTUAL MODELING**

## **4.1 Conceptual Schema**

The conceptual schema is the higher level representation of the **OlympiChronicles** enterprise as conceived by the designers. This includes the different identified entities and relationships based on the document forms specified in the Requirements Document for this enterprise. This entities and relationships include the internal processes by which the data will be extracted, transformed, and loaded (ETL) into the OlympicsDB, as well as the process of user queries.

#### **COUNTRY ATHLE TE SPORT OLYMPICSITE PATED BELONGS WINS COUNTRY\_ NAME FLAG ANTHEM** YEAR **CONSTER POSTER GENDER RESULT SPORT\_ NAME FRONT\_ MEDAL NAME TEAM PLAYED\_ AT BACK\_ MEDAL COUNTRY\_ ABBREV. SUBSPORT NAME EVENT\_ NAME MEDAL SITE**

## **4.1.1 ER Model Graphical Schema**

#### **4.2 Functional Dependencies**

The functional dependencies identified are: For Country entity:

- o *Country\_Abbreviation* Æ *Country\_Name*
- **○** *Country\_Abbreviation* → *Flag*
- o *Country\_Abbreviation* Æ *Anthem*
- o *Country\_Abbreviation* Æ *First\_Year\_Participated*

For OlympicSite entity:

- $\circ$  *Year*  $\rightarrow$  *Site*
- $\circ$  *Year*  $\rightarrow$  *Poster*
- $\circ$  *Year*  $\rightarrow$  *Medal*

#### **5 LOGICAL MODELING**

#### **5.1 Logical Schema**

 The logical schema is the next level in the representation of the **OlympiChronicles** enterprise comprised of the relation schemas derived from the ER diagram in the conceptual schema.

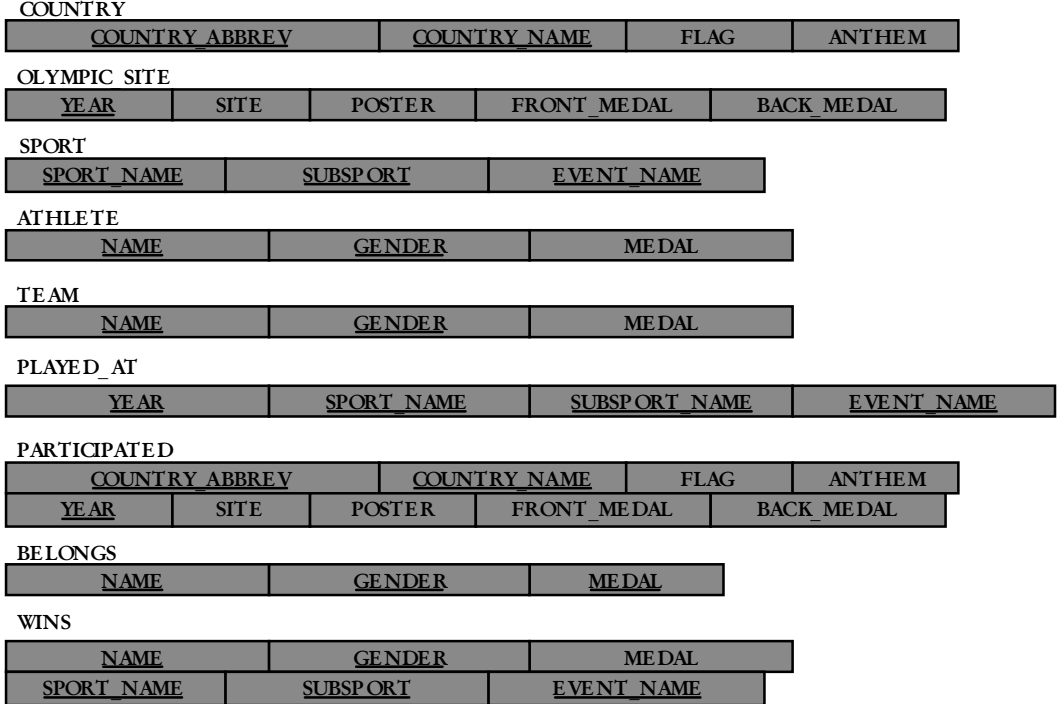

## **5.1.1 Relational Model**

## **5.1.2 Normalization**

Relations need to be in either Boyce-Codd normal form (BCNF) or in Third normal form (3NF) in order to obtain lossless and sometimes dependency preserving relations. In order to normalize these relations, we need to use the functional dependencies derived in the previous section, and check if the relations are BCNF or 3NF, and if they are not, then the relations need to be decomposed into BCNF or 3NF relations.

## **6 TASK EMULATION**

## **6.1 Task Design Specification**

## **6.1.1 Extract, Transform, and Load Task**

 **6.1.1.1 Web Pages Research Task**

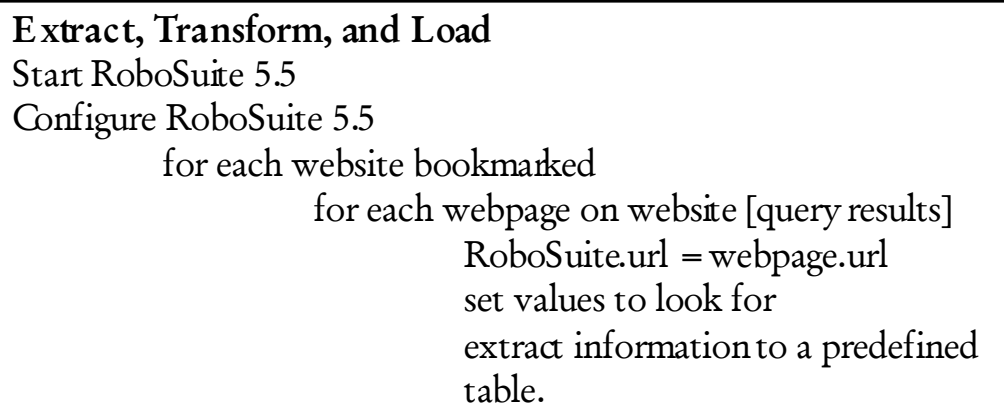

# **Web Pages Research** {Google query to find Summer Olympic Games sites} For each website found in Google if website has relevant data and if website has complete data to be used by the OlympicsDB Bookmark else skip

- **6.1.2 Generate Welcome Page Task**
- **6.1.3 Generate Query Select Page Task**

```
Generate Welcome Page
{HTML for webpage layout}
{HTML for OlympiChronicles logo}
{HTML for Company Logo}
If click to enter = = true
         link to GQSP (Query Select Page)
Else
         no action
```

```
Generate Query Select
{HTML for webpage layout}
{HTML for OlympiChronicles logo}
{HTML for header "Summer Olympics Facts!"}
Intro text = "Place your mouse over a query to see more information"
{HTML/JavaScript for query options vertical navigation bar}
//general code for mouse over any query
If click logo = = true
         link to this (Query Select Page)
If mouse over query
         display information and link to go to query
         if query_info_displayed
                   if click to select query = true
                             link to GQPT (Query Page)
                   else
                             no action
```
# **Generate Query Page** {HTML for OlympiChronicles logo} {HTML to display Query\_Name as a header/title for webpage} {HTML to display the options users have to select for a specific Query} //general code for selection for any query If sport related query display choose olympic game display choose sport display choose\_event //other info depending on query If country related query display choose\_olympic\_game display choose country If athlete related query display choose\_olympic\_game //after choosing options If click submit  $=$  true link to SQL Query (Generate SQL Query) query OlympicsDB getResults (from OlympicsDB) link to GRP (Results Page) Else if click  $logo =$  = true link to GSQP (Select Query Page) Else no action

# **6.1.5 Generate SQL Query Task**

**Generate SQL**  If query == Sport\_Event\_Query SELECT year, site, sport\_name, subsport\_name, event\_name, subevent name, medal FROM Sports, OlympicSites, Medal, Wins, Played\_At WHERE year=year chosen and site=site chosen and sport\_name=sport\_name\_chosen and subsport\_name=subsport\_name\_chosen and event name=event name chosen and subevent name=subevent name chosen and medal=medal\_chosen Else if query  $=$  Sport\_Event\_Historical\_Query SELECT year, site, sport\_name, subsport\_name, event\_name subevent name, medal FROM Sports, OlympicSites, Medal Else if query  $=$  Country Participation History Query SELECT C.year, site, country\_abbreviation, C.country\_name, year first participated, count(country name) FROM Country C, OlympicSite O, Participated P GROUP BY P.year Else if query  $=$  Medal Count Query SELECT year, site, country name, count(medal) FROM OlympicSite, Country, Medal, Participated, Wins, Belongs WHERE year=year chosen and site=site chosen and country name=country name chosen GROUP BY medal Else if query == Medal Country History Query SELECT year, site, country name, medal FROM OlympicSite, Country, Medal, Participated, Wins Belongs

```
Generate SQL (cont… )
Else if query == Top Medal Athletes Query
    SELECT year, site, first_name, last_name, medal
    FROM OlympicSite, Athlete, Belongs, Participated, Medal,
         Sport, Wins, Played_At
    HAVING count (medal) > 3
Else if query == Top Medal Country Query
    SELECT year, site, country_name, event_name, count(medal)
    FROM OlympicSite, Country, Sport, Medal, Win, Participated
         Played_At
Else if query == Poster/Medal_Image_Query
    SELECT year, site, poster, front medal, back medal
    FROM OlympicSite
    WHERE year=year chosen and site=site chosen
Else if query == Year_Record_Broken_Query
    SELECT 
    FROM
    WHERE
Else if query = Flag/Anthem Query
    SELECT year, site, country name, flag, anthem
    FROM OlympicSite, Country
    WHERE year=year_chosen and site=site_chosen and
         country name=country name chosen
```
# **6.1.6 Generate Result Page Task**

**Generate Results Page** {HTML for webpage layout} {HTML for OlympiChronicles logo} {HTML for header – name of query} //general for any query result Generate table get (results\_table) display (results\_table) If click  $logo = true$ link to GQSP (Query Select Page) **6.1.7 Create Result Form Task** 

**Create Result From** Results table.create table (2 columns) Results\_table.add\_columns ("Year", "Site") If result  $=$  Sport Event Result  $||$  result  $=$  Sport Event History Result results\_table.add\_columns ("Sport", "Subsport", "Event", "Subevent", "Medals") populate with results from OlympicsDB Else if  $result = = Country$  Participation History Result results table.add columns ("Country Abbreviation", "Country", "First Year Country Participated", "Total Number Games") populate with results from OlympicsDB Else if  $result = = Medal$  Count Result results\_table.add\_columns ("Country", "Total Number of Medal") populate with results from OlympicsDB Else if  $result = Medal$  Country Result results\_table.add\_columns ("Country", "Gold Medals", "Silver Medals", "Bronze Medals") populate with results from OlympicsDB Else if  $result == Top$  Medal Athletes Result results\_table.add\_columns ("Team" or "Athlete Name", "Medals") populate with results from OlympicsDB Else if  $result == Top$  Medal Country Result results\_table.add\_columns ("Country", "Event", "Total Number of Medals") populate with results from OlympicsDB

**Create Result From (cont… )** If result == Poster/Medal Image Result result table.add columns ("Poster url", "Front Medal url", Back Medal url") populate with results from OlympicsDB Else if result == Year\_Record\_Broken\_Result result table.add columns ("") populate with results from OlympicsDB Else if  $result = = Flag/Anthem$  Result result\_table.add\_column ("Country", "Flag url", "Anthem url") populate with results from OlympicsDB Send result table to GRP (Results Page)

## **7 SOURCE PROGRAM LISTING**

#### **7.1 Web Interface**

```
INDEX.HTML (Welcome Page)
<!DOCTYPE HTML PUBLIC "-//W3C//DTD HTML 4.01 Transitional//EN" 
"http://www.w3.org/TR/html4/loose.dtd"><html><head>\leq meta http-equiv="Content-Type" content="text/html; charset=iso-8859-1">\langle title > OlympiChronicles Welcome Page\langle/title >
\langle script language="JavaScript" type="text/JavaScript" >
<!function MM_reloadPage(init) { //reloads the window if Nav4 resized 
 if (init = = true) with (navigator) {if
((appName = "Netscape")\&\&(parseInt(ap=") Version) = 4)) {
   document.MM_pgW=innerWidth; document.MM_pgH=innerHeight; 
onresize=MM_reloadPage; }} 
 else if (innerWidth!=document.MMpgW || innerHeight!=document.MMpgH)location.reload();
} 
MM_reloadPage(true);
function MM_preloadImages() \frac{2}{\sqrt{v^3}}.0
 var d=document; if(d.images){ if(!d.MM p) d.MM p=new Array();
  var i,j = d.MM_p.length,a=MM_preloadImages.arguments; for(i=0; i < a.length;
i++)
  if \{a[i] \cdot \text{indexOf}(\forall \#")! = 0\} \{ d \cdot MM \} p[i] = new Image; d \cdot MM \} p[i] + 1 \cdot \text{src} = a[i]; \}} 
function MM_swapImgRestore() { //v3.0 
 var i, x, a = document.MM sr; for(i = 0; a&&&i < a.length&&&(x = a[i])&&&x.o.\\Src;i++)x.src=x.oSrc; 
} 
function MM_findObj(n, d) \frac{1}{2} //v4.01
 var p,i,x; if(!d) d=document; if((p=n.indexOf("?")) > 0&&parent.frames.length) {
  d=parent.frames[n.substring(p+1)]. document; n=n.substring(0,p);if(!(x=d[n])\&\&d.all) x=d.all[n]; for (i=0;lx\&\&i<d.forms.length;i++)x = d.forms[i][n];
 for (i=0; !x&&d.layers&&i< d.layers.length;i++)x = MM findObj(n,d.layers[i].document);
 if(\{x \&\& d.getElementById\} x=d.getElementById(n); return x;
} 
function MM swapImage() \frac{1}{\sqrt{v^3}}.0
```
#### **INDEX.HTML (Welcome Page Continued…)**

```
//->\langle script \rangle\langle style type="text/css" >\lt !--
.style2 {font-size: 18px} 
.style3 {font-size: small} 
--> 
\langlestyle>\langlehead><body onLoad="MM_preloadImages('images/lighted_torch.gif')"> 
\langle div align="center" >\leq p class = "style3" \geq This site has been optimized for Internet Explorer 4.0 or
greater.<br> 
   \langle ahref="http://www.microsoft.com/windows/ie/downloads/critical/ie6sp1/default.
mspx" > Get I\t Here (Internet Explorer 6 SP 1)!!! \langle a \rangle \langle a \rangle\langle p\rangle \langle p\rangle\langle p\rangle \& nbsp; \langle p\rangle\langle p\rangle \& nbsp; \langle p\ranglep ><a href="splashScreen.html" onMouseOut="MM_swapImgRestore()"
onMouseOver="MM_swapImage('T\ 
orch','','images/lighted_torch.gif',1)"><img src="images/unlighted_torch.gif" 
alt = "CLICK to go \
 to Query Select Page" name="Torch" width="87" height="218" 
border="0"> </a> </p>
 \langle p \rangle & nbsp; \langle p \ranglep < em > < span class="style2" > Light the < strong > TORCH < /strong >
above to enter OlympiChronicles\
```
#### **SPLASHSCREEN.HTML (Redirection Page)**

```
<!DOCTYPE HTML PUBLIC "-//W3C//DTD HTML 4.01 Transitional//EN" 
"http://www.w3.org/TR/html4/loose.dtd"> 
<html><head>\le meta http-equiv="Content-Type" content="text/html; charset=iso-8859-1"><meta http-equiv="refresh" content="10;URL=QuerySelect.html"> 
\langle title > Untitled Document \langle /title >
\langle style type="text/css">\lt!!--
```
.style1 {font-size: large}

42

```
SPLASHSCREEN.HTML (Redirection Page Continued…) 
.style6 {font-size: x-large; font-family: "Berlin Sans FB Demi";} 
.style8 {color: #000000} 
.style9 {color: #FF0000} 
--> 
\langlestyle\rangle</head> 

\langle div align="center" >\langle p\rangle \& nbsp; \langle p\ranglep < img src="images/torch_1.gif" width="50" height="100" > < a
href="QuerySelect.html">><sub>img src</sub>="images/BrandLogoWebNEW.jpg" width="463" height="290" 
border="0"> </a> <img src="images/torch_1\
.gif" width="50" height="100"> \lt/p\rm{hr}\langle p \rangle class = "style6" > Another internet resource for information on the summer Olympic games<br> 
from 1896 to present. \lt/p\rm{>}\langle p \rangle class = "style1" >   \langle p \rangle\langle p \rangle class = "style2" > \langle span class = "style3" > \langle blink > \langle span class = "style8" > You
will be \langlespan class=\setminus"style9" > transferred automatically \lt/span > to the Welcome Page \ltspan
class="style9" > in 10 secon\
ds</span>. <br> 
    If your browser does not support automatic forwarding, please click on the above 
Logo. < /sp \an > \langleblink > \langlespan > \langlebr >
   <br/>br>\langle p \rangle\langle p\rangleDeveloped by...\langlebr\rangle\langle img src="images/LogoWeb.jpg" width="214" height="174">\langlep>
 Steffanie < span class="ctn" > Orellana and Craig Shapiro </span>
  \langle p \rangle class = "style2" > \langle br>\langle p \rangle\langlediv></body>
```
</html>

# **QUERYSELECT.HTML (Query Select Page …)**

```
<!DOCTYPE HTML PUBLIC "-//W3C//DTD HTML 4.01 Transitional//EN" 
"http://www.w3.org/TR/html4/loose.dtd"> 
\rm <html><head>\leq meta http-equiv="Content-Type" content="text/html; charset=iso-8859-1"><title>OlympiChronicles Query Select ---> Please choose from one of the 
queries.\lt/title><script language="JavaScript" type="text/JavaScript"> 
<!function MM_preloadImages() { //v3.0 
 var d=document; if(d.images){ if(!d.MM p) d.MM p=new Array();
  var i,j=d.MM_p.length,a=MM_preloadImages.arguments; for(i=0; i < a.length;
i++)if (a[i].indexOf("#")!=0){ d.MM p[j]=new Image; d.MM p[j++].src=a[i];}}
} 
function MM_findObj(n, d) \frac{1}{2} //v4.01
 var p,i,x; if(!d) d=document; if((p=n.indexOf("?")) > 0&&parent.frames.length) {
  d=parent.frames[n.substring(p+1)].document; n=n.substring(0,p);if(!(x=d[n])\&\&d.all) x=d.all[n]; for (i=0;k\&\&i<d.forms.length;i++)x = d.forms[i][n];
 for (i=0; !x&&d.layers&&i< d.layers.length;i++)x = MM findObj(n,d.layers[i].document);
 if(\{x \&\& d.getElementById\} x=d.getElementById(n); return x;
} 
function MM_nbGroup(event, grpName) { //v6.0 
  var i,img,nbArr,args=MM_nbGroup.arguments; 
 if (event = = "init" && args.length > 2) {
  if ((\text{img} = \text{MM} \text{ findObj}(\text{args}[2]))! = \text{null} \&\& \text{img}.MM \text{ init})img. MM init = true; img. MM up = \arg[3]; img. MM dn = img.src;
   if ((nbArr = document[graphName]) == null) nbArr = document[graphName] =new Array(); 
   nbArr[nbArr.length] = img;for (i=4; i < args.length-1; i+=2) if ((img = MM\_findObj(args[i])) != null) {
     if (\lim_{x \to 0} MM up) img.MM up = img.src;
```
#### **QUERYSELECT.HTML (Query Select Page Continued…)**

```
for (i=0; i < nbArr.length; i++) { img=nbArr[i]; img.src = img.MM up; img.MM dn
= 0; \}document[graphName] = nbArr = new Array();for (i=2; i < args.length-1; i+=2) if ((img = MM\_findObj(args[i])) != null) {
   if (\lim_{x \to a}.MM up) img.MM up = img.src;
   img.src = img.MM dn = (args[i+1])? args[i+1] : img.MM up;nbArr[nbArr.length] = img;} } 
 //--> 
 \langle script >\langle script language="JavaScript" type="text/JavaScript" >
 \lt !--
 function MM_reloadPage(init) { //reloads the window if Nav4 resized 
  if (init = = true) with (navigator) {if
((appName = "Netscape")\&\&(parseInt(apVersion) = 4)) {
    document.MM_pgW=innerWidth; document.MM_pgH=innerHeight; 
onresize=MM_reloadPage; }} 
  else if (innerWidth!=document.MM_pgW || innerHeight!=document.MM_pgH)
location.reload();
 } 
 MM_reloadPage(true);
 function MM_showHideLayers() { //v6.0 
   var i,p,v,obj,args=MM_showHideLayers.arguments; 
  for (i=0; i < (args.length-2); i+=3) if ((obj=MM\_findObj(args[i]))!=null) { v=args[i+2];if (obj.style) { obj=obj.style; v=(v=-show')?'visible':(v=-'hide')?'hidden':v; }
   obj.visibility=v;}
 } 
 //--> 
 \langle script >\langle style type="text/css" ><!-- 
 .style3 {font-size: large}
```
 $stat$   ${final}$ 

45

**QUERYSELECT.HTML (Query Select Page Continued…)** 

place your mouse pointer on one<br>

of the ten catagories to the left. A description  $\langle br \rangle$ 

of that query will appear in this window. $\langle \rangle$ 

 $p_{\text{class}} = "style3"$  > When you have decided which catagory you would like  $p_{\text{class}}$ to research, click on the title and you will be  $\langle b r \rangle$ 

presented with a menu of options for  $\langle$  br $>$ 

```
that query designed to assist you \langle br \rangle
```
in

narrowing your results. $\langle p \rangle$ 

 $\langle p \rangle$  class = "style3" >  $\langle p \rangle$ 

```
\langle p \rangle class="style9" > \langle span class="style8" > Have Fun and ENJOY! \langle /span > \langle /p >\langlediv>
```
 $\langle$ div $>$ 

```
<div id="Layer6" style="position:absolute; left:304px; top:276px; width:491px; 
height:305px; z\lambda
```
-index:11; background-color: #FFFFFF; layer-background-color: #FFFFFF; border: 0px none #00000\

```
0; visibility: hidden;">
```

```
\langle div align="center" >
```

```
<p>\n<sup>></sup> <p> <math>\n<</math> <i>strong</i> <math>\n<</math> <i>span class</i> = "style10" <i>POSTERS and MEDALS</i> <i>ch</i>\n</p><span class="style4">QUERY</span></span></strong></p>
```

```
\langle p \rangle & nbsp; \langle p \rangle
```

```
\langle p \rangle The result of this query \langle p \rangle
```

```
\langle p \rangle displays images of the official Olympics \langle p \rangle
```

```
<p>\n<math>\langle p \rangle</math> <math>\langle \text{strong} \rangle</math> <i>poster</i> <math>\langle \text{strong} \rangle</math> and <math>\langle \text{strong} \rangle</math> <i>medal</i> <math>\langle \text{strong} \rangle</math> (front and back)\langle p \rangle
```

```
\langle p \rangle for the selected Olympic year. \langle p \rangle
```

```
\langlediv>\langlediv>
```
## **QUERYSEH.JSP (Sport Event Query Page)**

 <jsp:useBean id="SEHData" class="SQLUtilities.SEHData" scope="session" /> <jsp:setProperty name="SEHData" property="\*"/>

```
<!DOCTYPE HTML PUBLIC "-//W3C//DTD HTML 4.01 Transitional//EN" 
"http://www.w3.org/TR/html4/loose.dtd"> 
 <%@ page import="SQLUtilities.Utilities" %> 
 <%@ page errorPage="myError.jsp?from=QuerySEH.jsp" %> 
 \langlehtml><head>< meta http-equiv="Content-Type" content="text/html; charset=iso-8859-1"><title>OlympiChronicles Query : SPORT EVENT HISTORY</title> 
 <script language="JavaScript" type="text/JavaScript"> 
 <!-- hide from old browsers... 
var info = new Array(\lt%= Utilities.getSubSportANDEvent2() % >);
/******************************************************************************
**/ 
function stringSplit ( string, delimiter ) { 
   if (string == null || string == "") {
     return null;
```
## **QUERYSEH.JSP (Sport Event Query Page Continued)**

```
48
/*******************************************************************************
*******/ 
 function createMenus () { 
   for ( var i=0; i < info.length; i++ ) {
      \text{menu1}[i] = \text{stringSplit} \ (\text{info}[i], \text{'}^*);
      \text{menu2}[i] = \text{stringSplit} (\text{menu1}[i][1], '|'); } 
    var disciplines = document.myForm.discipline; 
    var events = document.myForm.eventt; 
    disciplines.length = menu1.length; 
    events.length = menu2[0].length; 
   for ( var i=0; i < menu1.length; i++ ) {
        disciplines.options[i].value = menu1[i][0]; 
       disciplines. options[i].text = menu1[i][0]; } 
   document myForm discipline selected = 0;
```
## **QUERYSEH.JSP (Sport Event Query Page Continued…)**

```
[some more automatically generated code…] 
<div id="Layer1" style="position:absolute; left:300px; top:186px; width:500px; 
height:397px; b\order:1px solid #999999; z-index:1; visibility: visible;"> 
 \langle div align="center" >\langle p \rangle \langle p \ranglepPlease select the options for your query:p<form name="myForm" action="QueryResultSEH.jsp" method="post"><p> 
Discipline:  
\leq select name="discipline" size=1
onChange="updateMenus(this);MM_showHideLayers('Layer16','','s\ 
how"; >
 < option >
```
 $\sim$ / 1  $\sim$ 

# **QUERYCPH.JSP (Country Participation History Query Page)**

<jsp:useBean id="CPHData" class="SQLUtilities.CPHData" scope="session" /> <jsp:setProperty name="CPHData" property="\*"/>

<!DOCTYPE HTML PUBLIC "-//W3C//DTD HTML 4.01 Transitional//EN" "http://www.w3.org/TR/html4/loose.dtd"> <%@ page import="SQLUtilities.Utilities" %>

<%@ page errorPage="myError.jsp?from=QueryCPH.jsp" %>

 $<$ html $>$  $<$ head $>$ 

#### **QUERYMC.JSP (Medal Count Query Page)**

<jsp:useBean id="user" class="SQLUtilities.UserData" scope="session"/> <jsp:setProperty name="user" property="\*"/>

<!DOCTYPE HTML PUBLIC "-//W3C//DTD HTML 4.01 Transitional//EN" "http://www.w3.org/TR/html4/loose.dtd"> <%@ page import="SQLUtilities.Utilities" %>

```
QUERYMC.JSP (Medal Count Query Page Continued…)
/**************************************************************************
****/ 
function createMenus () { 
  for ( var i=0; i < info.length; i++ ) {
     menu1[i] = stringSplit (info[i],'*');
     \text{menu2}[i] = \text{stringSplit} \ (\text{menu1}[i][1], '|'); } 
   var countries = document.myForm.select2; 
   var years = document.myForm.countryyear; 
   countries.length = menu1.length; 
   years.length = menu2[0].length; 
  for ( var i=0; i < menu1.length; i++ ) {
     countries. options[i].value = menu1[i][0];countries. options[i].text = menu1[i][0]; } 
   document.myForm.select2.selected = 0; 
  for (var x=0; x < menu2[0].length; x + \frac{1}{2}years.options[x].text = menu2[0][x];
     years. options[x].value = menu2[0][x]; } 
   document.myForm.countryyear.selected = 0; 
} 
/**************************************************************************
******/ 
function updateMenus ( what ) { 
  var sel = what.selectedIndex;
  if ( sel > = 0 && sel < menu1.length )
     var temp = menu2[sel];
   else 
     var temp = new Array ();
   what.form.countryyear.length = temp.length; 
  for ( var i = 0; i < temp.length; i + + ) {
     what.format.courtry year. options[i].text = temp[i]; what.form.countryyear.options[i].value = temp[i]; 
   } 
   what.form.countryyear.selected=0; 
}
```

```
QUERYMC.JSP (Medal Count Query Page Continued…)
<div id="Layer1" style="position:absolute; left:300px; top:186px; width:500px; 
height:397px; border:1px solid #999999; z-index:1; visibility: visible;"> 
 \langle div align="center" >\langle p \rangle \langle p \rangle\langle p \ranglePlease select the options for your query:\langle p \rangle\leq form name="myForm" action="QueryResultMC.jsp" method="post">\leqp>
     Country:  
    \leq select name = "select2" size = 1
onChange="updateMenus(this);MM_showHideLayers('Layer16','','show')"> 
 \langle option > & \langle & n_{\rm{bsp}};
      <option><option>\langle/select\ranglep <div id="Layer16" style="position:absolute; left:8px; top:116px; width:485px; 
height:91px; z-index:2; visibility: hidden;"> 
Year: 
       \leq select name="countryyear" size=1>
      \langle option \rangle & nbsp
      <option>< option >\langleselect\rangle <jsp:setProperty name="user" property="select2" 
value="document.myForm.select2.options\ 
[document.myForm.select2.selectedIndex].text" /> 
      \leq jsp:setProperty name = "user" property = "countryyear"
value="document.myForm.countryyear\ 
.options[document.myForm.countryyear.selectedIndex].text" /> 
      \langle p \rangle & nbsp; \langle p \rangle\langle p\rangle \& nbsp; \langle p\rangle\langle p \rangle & nbsp; \langle p \rangle\langle p \rangle & nbsp; \langle p \rangle\langleinput type="submit" name="Submit" value="Submit" > <input type="reset" value="Reset"> 
      \langlediv>\langle /form >\langlediv>\langlediv>\langle div align="left">\langlediv>\langle div align="left" >< p > < b r >
```

```
\langle/n>
```

```
QUERYMpC.JSP (Medals per Count Query Page)
<jsp:useBean id="MPCData" class="SQLUtilities.MPCData" scope="session"/> 
<jsp:setProperty name="MPCData" property="*"/> 
<!DOCTYPE HTML PUBLIC "-//W3C//DTD HTML 4.01 Transitional//EN" 
"http://www.w3.org/TR/html4/loose.dtd"> 
<%@ page import="SQLUtilities.Utilities" %> 
<%@ page errorPage="myError.jsp?from=Query.jsp" %> 
<html><head>\leq meta http-equiv="Content-Type" content="text/html; charset=iso-8859-1"><title > Temp < /title >
[automatically generated code…] 
   \langle p \ranglePlease select the options for your query:\langle p \rangle <form action="QueryResultMpC.jsp" method="post" name="form1" > 
     <select name="year" onChange="MM_showHideLayers('Layer16','','show')"> 
     \leq option value="0" selected > Select Olympic Year\leq/option >\langle% = Utilities.getYears() %
    \langleselect\rangle <div id="Layer16" style="position:absolute; left:8px; top:116px; width:485px; 
height:9\ 
1px; z-index:2; visibility: hidden;"> 
     \langle p \rangle \langle p \rangle\langle p \rangle \langle p \rangle\langle p \rangle \langle p \rangle\langle p \rangle & nbsp; \langle p \rangle <input type="submit" name="Submit" value="Submit"> 
     \langle input type="reset" value="Reset" >\langlediv>\langle /form >\langlediv>\langlediv><div align="left">
```
 $\langle$ div $>$ 

#### **QUERYPM.JSP (Poster/Medal Query Page)**

```
<jsp:useBean id="user" class="SQLUtilities.UserData" scope="session"/> 
<jsp:setProperty name="user" property="*"/> 
<!DOCTYPE HTML PUBLIC "-//W3C//DTD HTML 4.01 Transitional//EN" 
"http://www.w3.org/TR/html4/loose.dtd"><%@ page import="SQLUtilities.Utilities" %> 
<%@ page errorPage="myError.jsp?from=QueryPM.jsp" %> 
\langlehtml><head>\leq meta http-equiv="Content-Type" content="text/html; charset=iso-8859-1">\langle ctitle > OlympiChronicles Query : POSTERS and MEDALS\langle /title >[automatically generated code…] 
   \langle p \ranglePlease select the options for your query:\langle p \rangle <form action="QueryResultPM.jsp" method="post" name="form1" > 
     <select name="select" onChange="MM_showHideLayers('Layer16','','show')"> 
     \leq option value="0" selected > Select Olympic Year\leq/option >\langle % = Utilities.getYears() % >
    \langleselect\rangle\langle div id="Layer16" style="position:absolute; left:8px; top:116px; width:485px;
height:9\ 
1px; z-index:2; visibility: hidden;"> 
     \langle p\rangle Choose from the options below:\langle p\rangle\langle p \ranglePoster \langle p \rangleinput name="posterMedal" type="checkbox" value="poster">
     Medal - front \leq input name = "posterMedal" type = "checkbox"
value="medalFront"> 
     Medal - back \leqinput name="posterMedal" type="checkbox"
value="medalBack"> 
     \langle p \rangle\langle p \rangle \langle p \rangle\langle p \rangle \langle p \rangle< \% if (!user.isCbValid ())
```
 $\epsilon$ 

# **QUERYFA.JSP (Flags/Anthems Query Page)**

```
<jsp:useBean id="user" class="SQLUtilities.UserData" scope="session"/> 
\langle sp:setProperty name="user" property="*"/>
```

```
<!DOCTYPE HTML PUBLIC "-//W3C//DTD HTML 4.01 Transitional//EN" 
  "http://www.w3.org/TR/html4/loose.dtd"> 
  <%@ page import="SQLUtilities.Utilities" %> 
  <%@ page errorPage="myError.jsp?from=QueryFA.jsp" %> 
  \langlehtml><head>\leq meta http-equiv="Content-Type" content="text/html; charset=iso-8859-1"><title>OlympiChronicles Query : FLAGS and ANTHEMS</title> 
  [automatically generated code…] 
     \langle p \ranglePlease select the options for your query:\langle p \rangle <form action="QueryResultFA.jsp" method="post" name="form1" > 
       <select name="select" 
onChange="MM_showHideLayers('Layer16','','show')"> 
       < option value = "0" selected > Select Country < / option >
       \langle % = Utilities.getCountries() % >
      \langle/select\ranglep <input type="submit" name="Submit" value="Submit"> 
         <input type="reset" value="Reset"> 
                        \langle p \rangle\langlediv>\langle /form >\langlediv>\langlediv>
```
 $< p > < b r >$ 

The code presented in this section is half of the code created for the web interface. For each of the query pages presented here there is a corresponding results page that shows the results of the query created by the user.

There have been updates that were made to the website and therefore the queries that had not been implemented, are now, therefore those pages look more or less similar to the ones presented here, what changes is the actual Java code to get the results.

#### **7.2 Data Beans**

```
SEQuery.java (Sport Event Query)
package SQLUtilities; 
import java.sql.*; 
import java.util.*; 
public class SEData implements java.io.Serializable { 
   String subsport; 
   String eventt; 
   String gender; 
   private Connection db = null; 
   public SEData() 
  \{subsport = "event = "";
      gender = ""; 
      dbConnect (); 
   } 
   private void dbConnect () 
    { 
     if (db == null){
```

```
SEQuery.java (Sport Event Query Continued…)
 public void setEventt ( String value ) 
\{event = value; } 
 public String getSubsport() { return subsport; } 
public String getEventt() { return eventt; }
 public String getCurrentRecord () 
   throws SQLException 
 { 
  int index = eventt.index\text{Of } (";") + 1; gender = eventt.substring (index).trim(); 
  String trimevent = eventt.substring (0, \text{index - 1}).\text{trim } 0; boolean recordExists = false; 
   String result =""; 
    // Create a Statement 
    Statement stmt = db.createStatement ();
```
59

```
SEQuery.java (Sport Event Query Continued…)
     public String getWorldRecord () 
      throws SQLException 
  \{int index = event.index\text{Of } (";") + 1;
      gender = eventt.substring (index).trim(); 
      String trimevent = eventt.substring (0,index - 1).trim (); 
      boolean recordExists = false; 
      String result =""; 
      // Create a Statement 
      Statement stmt = db.createStatement (); 
      // Select the ENAME column from the EMP table 
      ResultSet rset = stmt.executeQuery ("select athlete, A.abrev, record, A.year 
from currentWR A where subsport='" +subsport + "' and event ='" + trimevent 
+ "' and gender = '" + gender + "'");
```
60

# **TMCData.java (Top Medal Countries Query)**

61

```
package SQLUtilities;
```

```
import java.sql.*; 
import java.util.*;
```
public class TMCData implements java.io.Serializable {

```
 String subsport; 
 String eventt; 
 String gender; 
 private Connection db = null;
```

```
 public TMCData() 
 {
```

```
subsport = ";
 \epsilon = \epsilon : \epsilon + \epsilon
```
**TMCData.java (Top Medal Countries Query Continued…)** public String getSubsport() { return subsport; } public String getEventt() { return eventt; }

```
 public String getResults () 
   throws SQLException 
 { 
   int index = eventt.indexOf (":") + 1; 
   gender = eventt.substring (index).trim(); 
  String trimevent = eventt.substring (0, \text{index - 1}).\text{trim } ();
  int i = 1;
  boolean first = true;
```

```
TMCData.java (Top Medal Countries Query Continued…)
result + = "\lt/table>\lt br>\lt br>";
      if (!recordExists) 
     {
       result = "no data has been captured for your selections... please t\backslashry again."; 
      }
```

```
CPHData.java 
package SQLUtilities; 
import java.sql.*; 
public class CPHData implements java.io.Serializable { 
   String abrev; 
   String country; 
   private Connection db = null; 
   String firstyear; 
   String totalyears; 
   public CPHData() 
  \{country = "";
     abrev = "";
      firstyear = ""; 
      totalyears = ""; 
      dbConnect (); 
 } 
private void dbConnect () 
   { 
     if (db == null)\{ try { 
           DriverManager.registerDriver(new oracle.jdbc.driver.OracleDriver()); 
          db = DriverManager.getConnection 
("jdbc:oracle:thin:@dbserv.dc.umd.edu:1521:NR424", "nr42418", "skidoo23"); 
        } catch (Exception ee){ System.out.println("Error: " + ee); } 
     }
```

```
CPHData.java (Continued…)
   public String getCountry() 
    { 
      return country; 
 } 
   public String getAbrev () 
\{ return abrev; 
    } 
   public String getFirstyear () 
   \mathbf{f} return firstyear; 
    } 
   public String getTotalyears () 
   \{ return totalyears; 
   } 
      public String getCountries () 
   \{ String result = ""; 
         try 
        \{ Statement s = db.createStatement (); 
            ResultSet rset = s.executeQuery ("select country from countryAbrev"); 
           while (rset.next ())
            { 
             result += " lt option value=\lceil " + \text{rset.getString} \rceil(1) + "\\" > " + rset.getString (1) + " < /option > ";
    } 
         } 
         catch (Exception ee) 
        \{ System.out.println ("Error populating UserData: " + ee.toString ()); 
            return ""; 
         } 
         return result; 
      } 
      public void setAbrev () 
   \{ String result = ""; 
         try 
        {
```

```
CPHData.java (Continued…)
              while (rset.next ())
    \{result = rset.getString (1); } 
            } 
           catch (Exception ee) 
    \{ \cdot \cdot \cdot \cdot \cdot \cdot \cdot \cdot \cdot \cdot \cdot \cdot \cdot \cdot \cdot \cdot \cdot \cdot \cdot \cdot \cdot \cdot \cdot \cdot \cdot \cdot \cdot \cdot \cdot \cdot \cdot \cdot \cdot \cdot \cdot \cdot 
               System.out.println ("Error populating CPHData: " + ee.toString ()); 
            } 
           System.out.println ("setting abrev to: " + result); 
           abrev = result; 
     } 
       public void setResult () 
    \{ setAbrev(); 
           try 
            { 
               Statement s = db.createStatement (); 
               ResultSet rset = s.executeQuery ("select firstyear, totalyears from 
countrypartici\ 
   pation where abrev = " + abrev + "'");
               System.out.println (abrev); 
              while (rset.next ())
               { 
                  first year = rest.getString (1);totalyears = rset.getString (2); } 
            } 
           catch (Exception ee) 
    \left\{\begin{array}{c} \end{array}\right\} System.out.println ("Error getting results CPHData: " + ee.toString ()); 
            } 
        } 
   }
```

```
UserData.java 
  package SQLUtilities; 
  import java.sql.*; 
  public class UserData implements java.io.Serializable { 
      String years; 
      String[] posterMedal; 
      String country; 
      String abrev; 
      private Connection db = null; 
      String countryyear; 
      public UserData() 
      { 
       years = ""; countryyear = ""; 
       abrev = "";
        posterMedal = new String[] {"1"}; 
        dbConnect (); 
      } 
      private void dbConnect () 
  \{if (db == null) { 
           try { 
              DriverManager.registerDriver(new oracle.jdbc.driver.OracleDriver()); 
             db = DriverManager.getConnection 
("jdbc:oracle:thin:@dbserv.dc.umd.edu:1521:NR424", 
                                    "nr42418", "skidoo23"); 
           } catch (Exception ee){ 
              System.out.println("Error: " + ee); 
           } 
        } 
      }
```

```
 public void setCountryyear ( String value )
```
 $\overline{\phantom{a}}$ 

```
UserData.java 
UserData.java (Continued)
       public void setPosterMedal ( String[] values ) { posterMedal = values; } 
      public void setSelect2 (String value) { country = value; }
       public String getSelect() { return years; } 
       public String getCountryyear() { return countryyear; } 
       public String[] getPosterMedal() { return posterMedal; } 
       public String getSelect2() { return country; } 
       public String getAbrev () 
   \{ String result = ""; 
          try 
           { 
              Statement s = db.createStatement (); 
              ResultSet rs = s.executeQuery ("select abrev from countryAbrev where 
country like'%" + country + "%'");
             while (rs.next ())
   \{result = (rs.getString (1)).trim ();
    } 
          } 
          catch (Exception ee) 
   \{ \cdot \cdot \cdot \cdot \cdot \cdot \cdot \cdot \cdot \cdot \cdot \cdot \cdot \cdot \cdot \cdot \cdot \cdot \cdot \cdot \cdot \cdot \cdot \cdot \cdot \cdot \cdot \cdot \cdot \cdot \cdot \cdot \cdot \cdot \cdot \cdot 
              System.out.println ("Error populating UserData: " + ee.toString ()); 
              return ""; 
          } 
          abrev = result; 
          return result; 
       } 
       public String isCbSelected(String s) 
       { 
          boolean found=false; 
          if (!posterMedal[0].equals("1"))
```

```
UserData.java (Continued…)
      public String getGold () 
   \{ String result = ""; 
         try 
         { 
            Statement s = db.createStatement (); 
            ResultSet rs = s.executeQuery ("select count(count (medal)) from 
individualwins where country like '%" + abrev + "%' and year='" + 
countryyear + "' and medal='gold' group by sport, subsport, event, gender"); 
           while (rs.next ())
            { 
             result = rs.getString (1); } 
    } 
         catch (Exception ee) 
   \left\{\begin{array}{c} \end{array}\right\} System.out.println ("Error getting goldCount in UserData: " + 
ee.toString ()); 
            return ""; 
         } 
         return result; 
  } 
      public String getSilver () 
      { 
         String result = ""; 
         try 
        {
           Statement s = db.createStatement \hat{0};
```
 $R$ es economies economies economies economies experimentales experimentales experimentales experimentales experimentales experimentales experimentales experimentales experimentales experimentales experimentales experiment

## **UserData.java (Continued…)**

```
 public String getBronze () 
     {
         String result = ""; 
         try 
         { 
           Statement s = db.createStatement (); 
           ResultSet rs = s.executeQuery ("select count(count (medal)) from 
individualwins where country like '%" + abrev + "%' and year='" + 
countryyear + "' and medal='bronze' group by sport, subsport, event, gender"); 
          while (rs.next ())
            { 
              result = rs.getString (1); 
            } 
         } 
         catch (Exception ee) 
         { 
           System.out.println ("Error getting goldCount in UserData: " + 
ee.toString ()); 
           return ""; 
         } 
         return result;
```
}

## **MPCData.java**

```
package SQLUtilities;
```

```
import java.sql.*;
```
public class MPCData implements java.io.Serializable {

```
 String year; 
 String YRyear; 
 private Connection db = null; 
 public MPCData() 
 { 
  year = ""; dbConnect (); 
 } 
 private void dbConnect () 
 { 
  if (db == null) {
```
 $\epsilon$ 

```
MPCData.java (Continued…)
     public String getNonPartCountriesCount () 
      { 
        String result = ""; 
        System.out.println ("The year to search: " + year + " and the YR is: " + 
  YRyear); 
        try 
       {
           Statement s = db.createStatement (); 
           ResultSet rset = s.executeQuery ("select count (country) from 
countryAbrev CA, countryYears CY where CY.abrev = CA.abrev and " + 
YRyear + " = 'N'");
           while (rset.next ()) 
           { 
            result + = rset.getString(1);
           } 
        } 
        catch (Exception ee)
```
{
```
MPCData.java (Continued…)
             else 
             { 
               result += "<td><div align=\"left\">(" + rset.getString(2)+ ") 
" + rset.getString(1) + " < /div > </td > </tr > ";
             } 
            i++; } 
         if (i \% 2 = 0) { 
            result += "<td><div
align='"center'\n">\n&amp;nhsp; < /div> < /td> < /tr>"; } 
        } 
        catch (Exception ee) 
       {
```

```
MPCData.java (Continued…)
         if (i % 2 = = 0)
           { 
            result + = " <td> <divalign='"center''>\&nbsp;<\/div><\/td><\/tr>"; } 
        } 
        catch (Exception ee) 
        { 
          System.out.println ("Error populating Non participating countries 
MPCData: " + ee.toString ()); 
          return "";
```

```
MPCData.java (Continued…)
       try 
       { 
         Statement s = db.createStatement (); 
         ResultSet rset = s.executeQuery ("SELECT Sub.country, Sub5.countryname, 
GoldTotal, SilverTotal, BronzeTotal, MedCount as Total FROM (SELECT country, count 
(MedalCount) MedCount FROM (SELECT country, count (medal) MedalCount FROM 
individualwins IW, olympicsite OS WHERE IW.year=OS.year and OS.year='" + year + "'
```
### **CEHData.java**

package SQLUtilities;

import java.sql.\*; import java.util.\*;

public class SEHData implements java.io.Serializable {

 String discipline; String event; private Connection db = null;

 String year; String subsport; String newevent; String gender; String medal; String country; String athlete; int currentRow; int rowCount; List yearList; List subsportList; List neweventList; List genderList; List medalList; List countryList; List athleteList; public SEHData() { discipline = "";  $event = "";$  dbConnect (); setYear (""); setSubsport (""); setNewevent (""); setGender (""); setMedal (""); setCountry ("");

setAthlete ("");

 $\text{var} \cdot \text{I}$  ist = news  $\Delta$  rray $\text{I}$  ist  $\Lambda$ .

```
CEHData.java (Continued…)
```

```
genderList = new ArrayList();medalList = new ArrayList ();
     countryList = new ArrayList ();
     athleteList = new ArrayList ();
     currentRow = 0;rowCount = 0;
    } 
   private void dbConnect () 
    { 
     if (db == null) { 
         try 
        {
           DriverManager.registerDriver 
              (new oracle.jdbc.driver.OracleDriver()); 
           db = DriverManager.getConnection 
              ("jdbc:oracle:thin:@dbserv.dc.umd.edu:1521:NR424", 
               "nr42418", "skidoo23"); 
         } 
         catch (Exception ee) 
         { 
           System.out.println("Error: " + ee); 
         } 
      } 
} 
   public void setDiscipline ( String value ) 
\{ discipline = value; 
    } 
   public void setEventt ( String values ) 
   {
      event = values; 
 } 
   public void setYear ( String values ) 
   {
      year = values;
```
}

```
CEHData.java (Continued…)
      public void setNewevent ( String values ) 
  \{ newevent = values; 
   } 
      public void setGender ( String values ) 
  \{ gender = values; 
   } 
      public void setMedal ( String values ) 
  \{ medal = values; 
   } 
      public void setCountry ( String values ) 
  \{ country = values; 
   } 
      public void setAthlete ( String values ) 
  \{ athlete = values; 
   } 
      public String getDiscipline() { return discipline; } 
      public String getEventt() { return event; } 
      public String getYear() { return year; } 
     public String getSubsport() { return subsport; }
      public String getNewevent() { return newevent; } 
      public String getGender() { return gender; } 
     public String getMedal() { return medal; }
      public String getCountry() { return country; } 
      public String getAthlete() { return athlete; } 
      public boolean populate () 
  \{ if (yearList.isEmpty ()) 
       {
           try 
           { 
              Statement s = db.createStatement (); 
             ResultSet rs = s.executeQuery("select * from individualwins where 
subsport = " + discipline + "' and event = " + event + "'");
```

```
CEHData.java (Continued…)
         countryList.clear (); 
         athleteList.clear (); 
        rowCount = 0;
        while (rs.next ())
         { 
            yearList.add (rs.getString ("year")); 
            subsportList.add (rs.getString ("subsport")); 
            neweventList.add (rs.getString ("event")); 
            genderList.add (rs.getString ("gender")); 
            medalList.add (rs.getString ("medal")); 
            countryList.add (rs.getString ("country")); 
            athleteList.add (rs.getString ("athlete")); 
            rowCount++; 
         } 
       } 
      catch (Exception e) 
      {
         System.out.println ("Error populating SEHData bean: " + e.toString ()); 
         return false; 
      } 
    } 
   return true; 
 } 
 public void setStartRow (int _start) 
\{if (\text{start} < \text{rowCount})
    { 
     currentRow = start; } 
 } 
 public int nextRow ()
```
{

```
CEHData.java (Continued…)
   setMedal ((String)medalList.get(currentRow)); 
   setCountry ((String)countryList.get(currentRow)); 
   setAthlete ((String)athleteList.get(currentRow)); 
   currentRow++; 
   return currentRow; 
 } 
 public int getCurrentRow () 
\{ return currentRow; 
 }
```
 $\ddot{}$ 

#### **TMAData.java**

```
package SQLUtilities; 
import java.sql.*; 
public class TMAData implements java.io.Serializable { 
  Connection db = null; public TMAData() 
   { 
      dbConnect (); 
  } 
     private void dbConnect () 
     \mathbf{f}if (db == null) { 
           try { 
              DriverManager.registerDriver(new oracle.jdbc.driver.OracleDriver());
```

```
 TMAData.java (Continued…)
       while (rset.next ())
  \{result += rset.getString(1);
   } 
          } 
        catch (Exception ee) 
           { 
            System.out.println ("Error populating Non participating countries 
MPCData: " + ee.toString ()); 
             return ""; 
          } 
        return result; 
     } 
  }
```
# **Non-Bean File → Utilities.java** package SQLUtilities; import java.sql.\*; import java.io.\*; import java.util.ArrayList; public class Utilities {

```
 private static Connection dbConnect ()
```

```
Non-Bean File → Utilities.java
        // Create a Statement 
        Statement stmt = conn.createStatement (); 
        // Select the ENAME column from the EMP table 
        ResultSet rset = stmt.executeQuery ("select year from olympicsite"); 
        // Iterate through the result and print the employee names 
       while (rset.next ())
          {
              //System.out.println (rset.getString (1)); 
             result += " < option value=\Upsilon" + rset.getString (1) + "\Upsilon" > " + rset.getString
(1) +" </option > ";
           } 
        conn.close (); 
        return result; 
      } 
      public static String getCountries () 
        throws SQLException 
      { 
        String result = ""; 
        Connection conn = dbConnect ();
```

```
Non-Bean File → Utilities.java
        // Create a Statement 
        Statement stmt = conn.createStatement (); 
        // Select the ENAME column from the EMP table 
        ResultSet rset = stmt.executeQuery ("select country from countryabrev"); 
        // Select the ENAME column from the EMP table 
        ResultSet rset = stmt.executeQuery ("select country from countryabrev"); 
        // Iterate through the result and print the employee names 
       while (rset.next ())
           { 
             //System.out.println (rset.getString (1)); 
            result += " < option value=\Upsilon" + rset.getString (1) + "\Upsilon" > " + rset.getString
(1) +" < /option > ";
           } 
        conn.close (); 
        return result;
```
# **Non-Bean File → Utilities.java**

```
 public static String outputPosterURL (String yearIn) 
   throws SQLException
```

```
 { 
   String result =""; 
   Connection conn = dbConnect (); 
   // Create a Statement 
   Statement stmt = conn.createStatement (); 
   // Select the ENAME column from the EMP table 
   String argue = "select poster from olympicsite where year='"+yearIn+"'"; 
   ResultSet rset = stmt.executeQuery (argue); 
  result += "<tr> <td> <div align=\degreecenter\degree"> <img src=\degree"rset.getString
```
### Non-Bean File → Utilities.java

 ResultSet rset2 = stmt.executeQuery ("select unique event from individualwins where subsport='" + String.valueOf (subsport.get(j)) + "'");

```
while (rset2.next ())
 { 
  events + = "\iota" + rset2.getString(1) + "\iota",";
 } 
 events = events.substring (0,events.lastIndexOf (",")); 
 result += "displine[\"" + String.valueOf (subsport.get(j)) + 
   "\Upsilon"] = [" + events + "];\ln";
```
86

```
Non-Bean File 
Æ Utilities.java
 while (rset2.next ()) 
 { 
   events + = rset2.getString(1) + "||"; } 
 events = events.substring (0,events.lastIndexOf ("|")); 
 result += "\lceil"" + String valueOf (subsport get(i)) +
```

```
Non-Bean File → Utilities.java
              while (rset2.next ()) 
                { 
                  years + = rset2.getString(1) + "|"; } 
             years = years.substring (0, \text{years}.lastIndexOf ("|"));
             result + = "\"" + String.valueOf (country.get(j)) + "*" + years + "\",\n";
            years = ""; } 
       result = result.substring (0, result. lastIndexOf (","));
        conn.close (); 
        return result; 
      } 
      public static int getNumDisplines() 
        throws SQLException 
      { 
       int result = 0;
        Connection conn = dbConnect (); 
        // Create a Statement 
        Statement stmt = conn.createStatement (); 
        // Select the ENAME column from the EMP table 
        ResultSet rset = stmt.executeQuery ("select count (unique subsport) from 
individualwins"); 
     while (rset.next())
        {
          result = rset.getInt (1);
         } 
        return result; 
      } 
      public static String getArcheryEvents () 
        throws SQLException 
      { 
       String result = "";
        Connection conn = dbConnect (); 
        // Create a Statement
```
### **Non-Bean File → Utilities.java**

```
 // Select the ENAME column from the EMP table 
        ResultSet rset = stmt.executeQuery ("select unique event from individualwins 
where subsport='Archery'");
```

```
while (rset.next ())
  {
      //System.out.println (rset.getString (1)); 
     result += " lt option > " + rset.getString (1) +
        "\lt/option>";
   } 
   conn.close (); 
   return result; 
 }
```
### **7.3 SQL Queries**

All the SQL queries created are embedded in the Java code presented above.

### **8 USER MANUAL**

### **8.1 How to Access OlympiChronicles**

 To access OlympiChronicles you need access to a computer and to the internet. The webpage works better if viewed with Internet Explorer 4.0 or greater. The URL for OlympiChronicles is http://dc.umd.edu:8081/index2.html

### **8.2 How to Navigate Through OlympiChronicles**

Once at the OlympiChronicles website click on the torch in the middle of the introduction page to enter. This takes you to the welcome page where you will be redirected to the QuerySelect page where you will be able to select your query. There is a navigation bar on the left side of the screen with all the possible queries that you can make. To see what each query does, mouse over its name and a description will appear. If you are interested in that query, click on it and you will be redirected to that particular query. This is where you can choose your options for your query.

### **8.2.1 Sport Event Query**

 The Sport Event Query allows you to choose a discipline (sport or sub sport) and then an event from that discipline. The results are the Olympic record and the world record for that event, it shows you the name of the athlete who holds that record, the country, the result and the games in which the record was broken.

# **8.2.2 Sport Event History Query**

 The Sport Event History Query allows you to choose a discipline (sport or sub sport) and a particular event and it returns the history of that event. The results display the Olympic year, the event you chose, the gender (whether it was male or female), and the athletes' names and countries.

# **8.2.3 Country Participation Query**

The Country Participation Query allows you to choose a country and the results are the country abbreviation, the first year the country participated in the summer Olympics, and the total number of years that the specific country participated in the summer Olympics.

### **8.2.4 Medal Count Query**

The Medal Count Query allows you to choose a country (only countries that have won at least one medal are available to choose from) and an Olympic year and the results are the country, the total number of gold medals, total number of silver medals, total number of bronze medals and the total number medals won by that country on that specific Olympic year.

### **8.2.5 Medals per Country Query**

The Medals per Country Query allows you to choose and Olympic year and the results are the list of countries that participated in the Olympics that year with their total number of gold medals, silver medals, bronze medals and total number of medals for that year. The results also contain a list of countries that participated that year but did not win any medals as well as a list of countries that did not participate in the summer Olympics of that year.

### **8.2.6 Top Medal Athletes Query**

The Top Medal Athletes Query does not ask you to choose from any option, the query displays a list of athletes that have won at least three medals during the entire history of the summer Olympic Games.

#### **8.2.7 Top Medal Countries Query**

The Top Medal Countries Query allows you to choose a discipline (sport or sub sport) and an event from that discipline and the results are the country and the total number of medals won for that country for that particular event. This result represents the medal wins per country through the history of the Olympic games.

### **8.2.8 Year Record Broken Query**

The Year Record Broken Query allows you to choose a discipline (sport or sub sport) and then an event from that discipline. The results are the progression of Olympic and world records broken for that discipline / event.

#### **8.2.9 Posters and Medals Query**

The Poster and Medals Query allows you to choose an Olympic year and the choose any of the following three options: poster, medal-front, and medal-back. Depending on what images you want to see, the result will be an image of the official poster and medal (front and back) for that year.

#### **8.2.10 Flags and Anthems Query**

The Flags and Anthems Query allows you to choose a country and an image of its flag will be displayed along with a link to an audio file with the country's anthem.

#### **9 TESTING EFFORTS**

#### **9.1 Web Interface**

The issue that needed attention in the web interface was input validation. For example, users cannot proceed to the results page if they do not make choice. This is achieved by hiding the "Submit" option until they have a made a choice. When they have to choose from various different options, as in the case of medal and poster, there is a function that checks what needs to be displayed to the user. All the queries were tested with various different inputs to make sure that they work and in the case that no results are found for that query for the particular options chosen by the user, then a

message is displayed letting the user know that.

### **9.2 Data Beans**

The data beans are used to retrieve the information from the database once the user has made a selection or has created a query. The data validation is done in the client side therefore that is not necessary here. There are proper try and catch block specially to make sure that the connection to the database has not failed. To our knowledge, the beans work correctly as long as they are called in the right place from the JSP pages. Due to lack of time no further testing was done.

# **9.3 SQL Queries**

The SQL queries were created using specific examples (i.e. when the input is a year, then using a specific year, etc) and they were tested with different inputs to assure the correctness of the results. Most of it was done by hand, matching results against the Olympics.org database results since that was the greatest source for the OlympicsDB. Most of the queries work correctly. A couple of queries do not return a complete set of results, but the results that generates are correct..

# **10 SYSTEM LIMITATIONS**

The major limitation in developing this project was the lack of time and knowledge about the different technologies that were needed for the completion of the project. Event with this, Craig Shapiro managed to finish the website and the results for all the queries. Another very important factor was the lack of some data that was needed such as a complete set of results for the summer Olympic Games, records broken and a complete list of athletes that participated but did not win medals. Part of this information currently resides in the database but it is not complete.

# **11 POSSIBILITIES FOR IMPROVEMENTS**

- Integrating or adding the missing data to the database (complete set of results and records)
- Optimizing the SQL queries (a couple of them take a few seconds to generate).

# **12 CREDITS**

Craig Shapiro:

- 1. Research: ETL Tools, Tomcat (Servers in general), JSP, JavaBeans, SQL, Web Development, Summer Olympic Data, etc.
- 2. ETL: Kapow RoboSuite 5.5 learn and program to extract and load data into

database.

- 3. Database: all the tables were created by Craig Shapiro (most of the data was obtain through Kapow RoboSuite 5.5)
- 4. Web Interface: Design and implementation
- 5. Documentation: Phase I, Phase II + some diagrams, revisions and paper copies.
- 6. Java Code: All the files (Java and JavaBeans) were created by Craig Shapiro

Steffanie Orellana:

- 1. Research: ETL Tools, Tomcat, JSP, JavaBeans, SQL, Summer Olympic Data, etc.
- 2. Database: formatted data for Craig to create a couple of tables.
- 3. Web Interface: Design
- 4. Documentation: Phase I, Phase II, Phase III + some diagrams, revisions
- 5. SQL queries (with revisions and changes made by Craig Shapiro)

# **13 WEB SITE RESOURCES**

Our most extensive source of data was the official Olympics website (Olympics.org and Olympic.it)

http://www.factmonster.com/ipka/A0114094.html

http://www.ex.ac.uk/trol/databank/olympics/index.htm

http://www.olympic.org/uk/index\_uk.asp

http://www.e-magine.education.tas.gov.au/pl/olympics/index.htm

http://www.infoplease.com/ipsa/A0114094.html

http://www98.pair.com/msmonaco/Almanac/

http://www.athletics-heroes.net/athletics-heroes/stats\_athletics/olympics/olympics.htm

http://www.runnersweb.com/running/rw\_news\_frameset.html?http://www.runnersweb.co m/running/olympics.html

http://www.recordholders.org/en/links.html

http://www.hickoksports.com/history/olympix.shtml

http://www.olympic.it/english/game

http://www.flags-and-anthems.com/